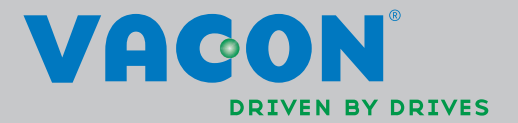

VACON®NXL frekvensomformere

multistyring

applikationsvejledning

<u>f</u>ffff

# Vacon Multistyringsapplikation (Software ALFIFF20) Ver. 3.45

# INDEX

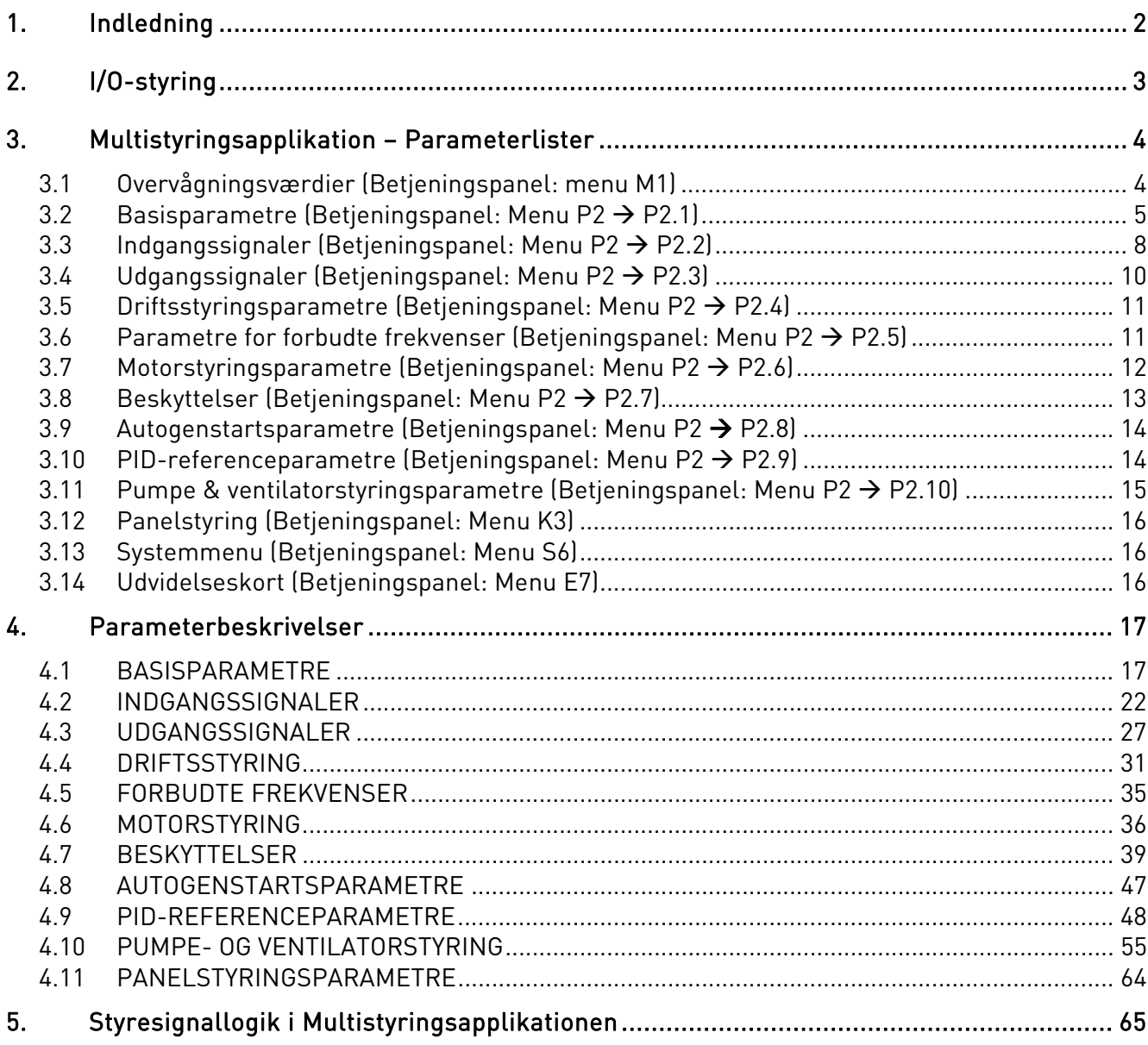

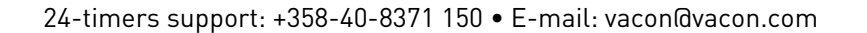

# Multistyringsapplikation

## 1. INDLEDNING

Multistyringsapplikationen til Vacon NXL anvender som standard en direkte frekvensreference fra den analoge indgang 1. En PID-controller kan imidlertid også anvendes f.eks. i pumpe- og ventilatorapplikationer, som indeholder en lang række interne måle- og tilpasningsfunktioner. Når frekvensomformeren er sat i drift, er den eneste synlige parametergruppe B2.1 (Basisparametre). De særlige parametre er tilgængelige og kan redigeres, hvis værdien af par. 2.1.22 (Parametervisning) ændres.

Den direkte frekvensreference kan anvendes til styring uden PID-controlleren og kan vælges fra de analoge indgange, fieldbussen, betjeningspanelet, forudindstillede hastigheder eller motorpotentiometeret.

Særlige parametre til Pumpe- og ventilatorstyring (Gruppe P2.10) er tilgængelige og kan redigeres, hvis værdien af par 2.9.1 ændres til 2 (Pumpe- og ventilatorstyring aktiveret).

PID-controller-referencen kan vælges fra de analoge indgange, fra fieldbussen, PID-panelreference 1 eller ved at muliggøre PID-panelreference 2 via en digital indgang. PID-controllerens aktuelle værdi kan vælges fra de analoge indgange, fieldbussen eller motorens aktuelle værdier. PIDcontrolleren kan også anvendes, når frekvensomformeren styres via fieldbus eller betjeningspanel.

- De digitale indgange DIN2, DIN3, (DIN4) og de valgfri digitale indgange DIE1, DIE2, DIE3 kan programmeres frit.
- Interne og valgfri digitale/relæ- og analoge udgange kan programmeres frit.
- Den analoge indgang 1 kan programmeres til strømindgang, spændingsindgang eller digital indgang DIN4.

#### BEMÆRK! Hvis den analoge indgang 1 er blevet programmeret som DIN4 med parameter 2.2.6 (AI1 Signalområde), skal det kontrolleres, om jumperindstillingerne (Figur 1-1) er korrekte.

Øvrige funktioner:

- PID-controlleren kan anvendes fra styrestederne I/O, betjeningspanel og fieldbus
- Sovefunktion
- Funktionen Overvågning af aktuel værdi: fuldt programmerbar: Fra, Advarsel, Fejl
- Programmerbar signallogik til Start/Stop og Modsat omløbsretning
- Referenceskalering
- 2 forudindstillede hastigheder
- Valg af analogt indgangsområde, signalskalering, invertering og filtrering
- Frekvensgrænseovervågning
- Programmerbare start- og stopfunktioner
- DC-bremse ved start og stop
- Forbudt frekvensområde
- Programmerbar U/f-kurve og U/f-optimering
- Justerbar switchfrekvens
- Autogenstartsfunktion efter fejl
- Beskyttelser og overvågninger (alle fuldt programmerbare: Fra, Advarsel, Fejl):
	- Fejl på strømindgang
	- Ekstern fejl
	- Udgangsfase
	- Underspænding
	- Jordfejl
- Beskyttelse mod motortermik, stall og underbelastning
- Termistor
- Fieldbuskommunikation
- Optionskort

# 2. I/O-STYRING

Referencepotentiometer

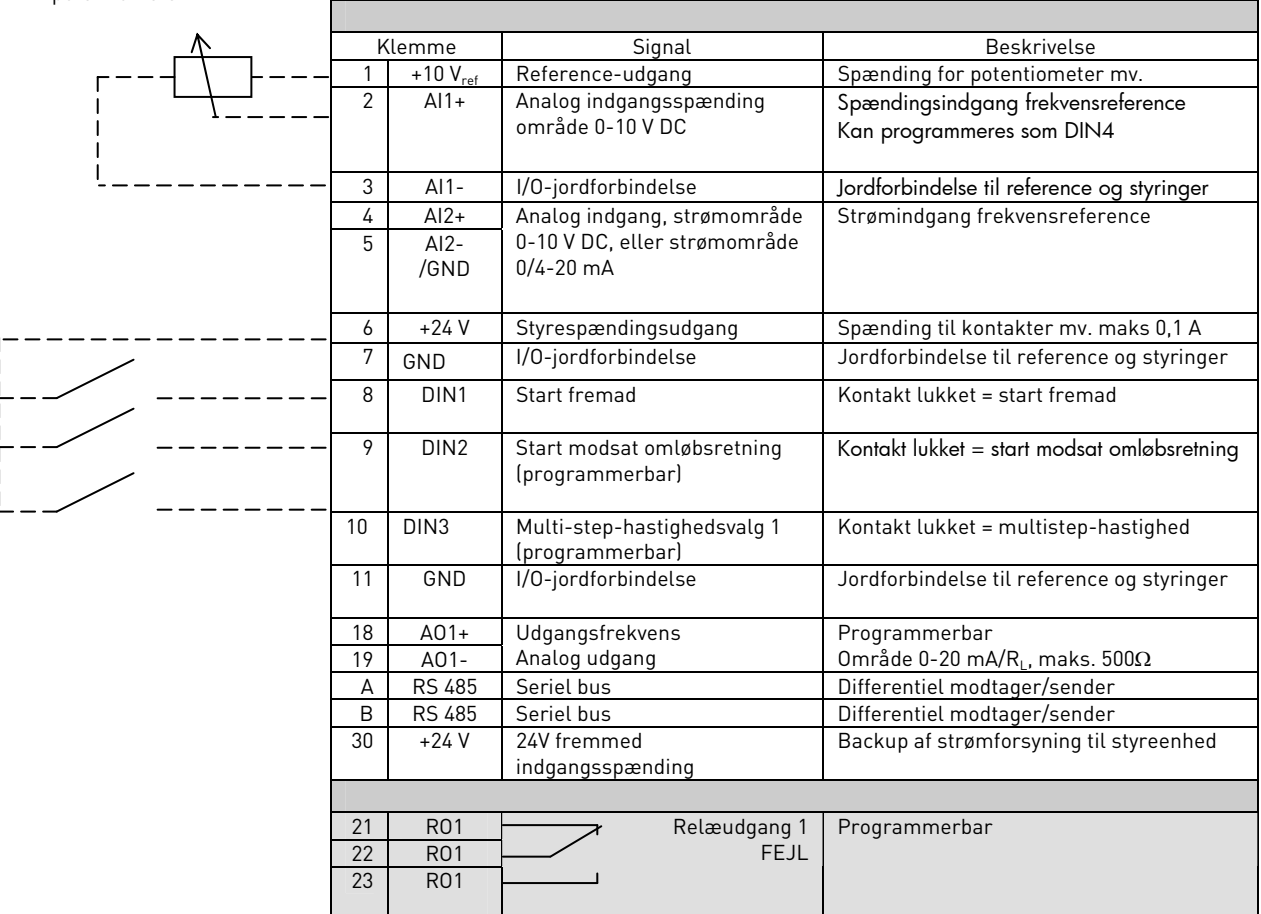

Tabel 1-1. Standard I/O-konfiguration i Multistyringsapplikationen.

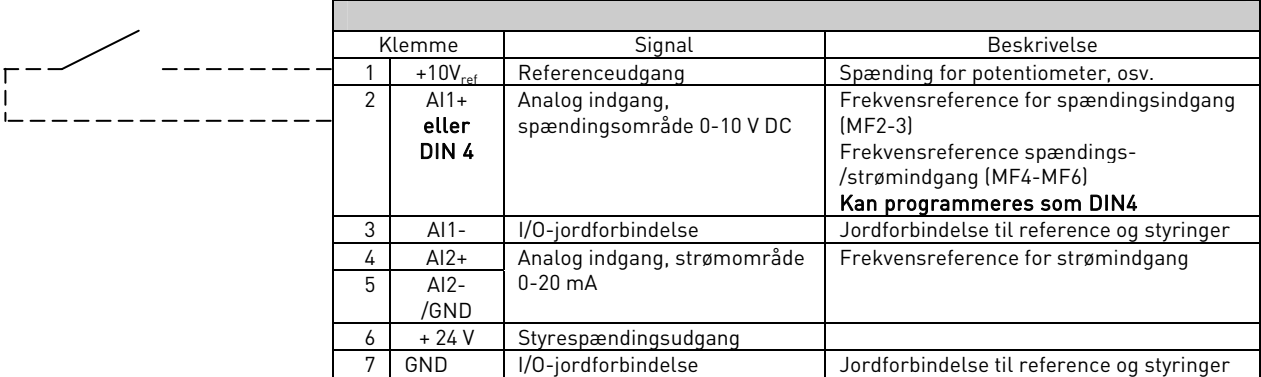

Tabel 1-2. AI- konfiguration, når den programmeres som DIN4

# 3. MULTISTYRINGSAPPLIKATION – PARAMETERLISTER

På de følgende sider er der lister over, hvilke parametre, der findes inden for de respektive parametergrupper. Parametrene er beskrevet på side 17 til 48.

## Forklaring til kolonner:

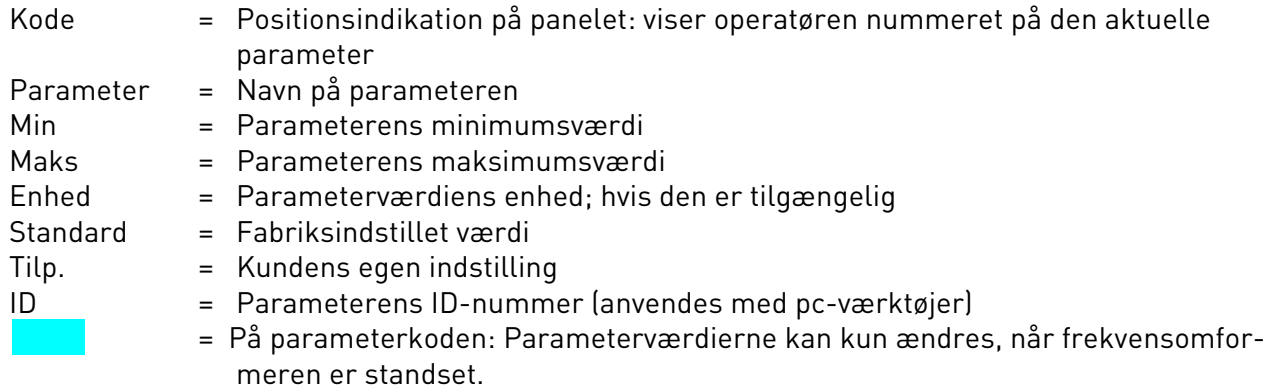

# 3.1 Overvågningsværdier (Betjeningspanel: menu M1)

Overvågningsværdierne viser de aktuelle parameter- og signalværdier såvel som status og målinger. Overvågningsværdierne kan ikke ændres.

Se Vacon NXL-betjeningsmanualens kapitel 7 for at få mere at vide.

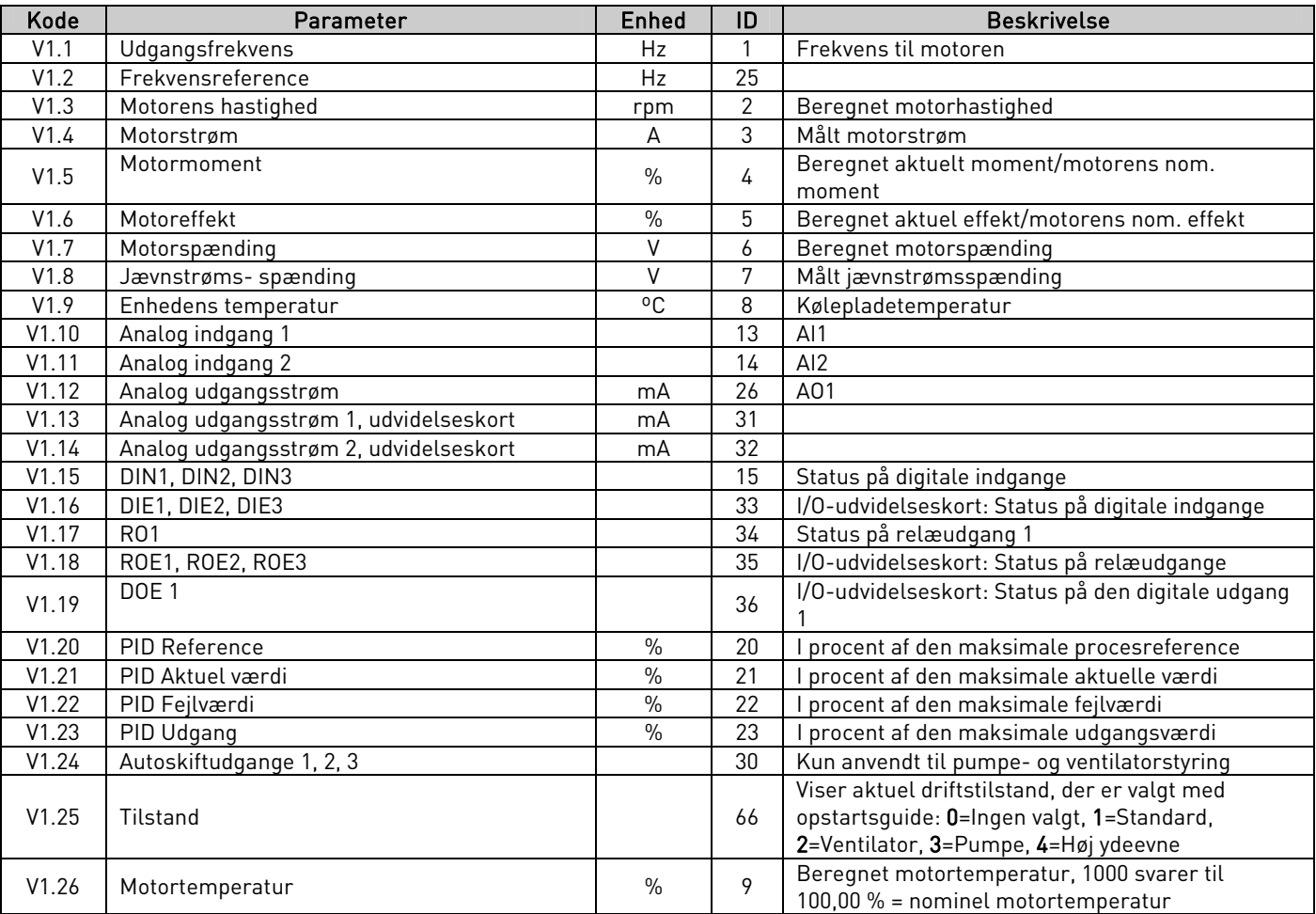

Tabel 1-3. Overvågningsværdier

# 3.2 Basisparametre (Betjeningspanel: Menu P2  $\rightarrow$  P2.1)

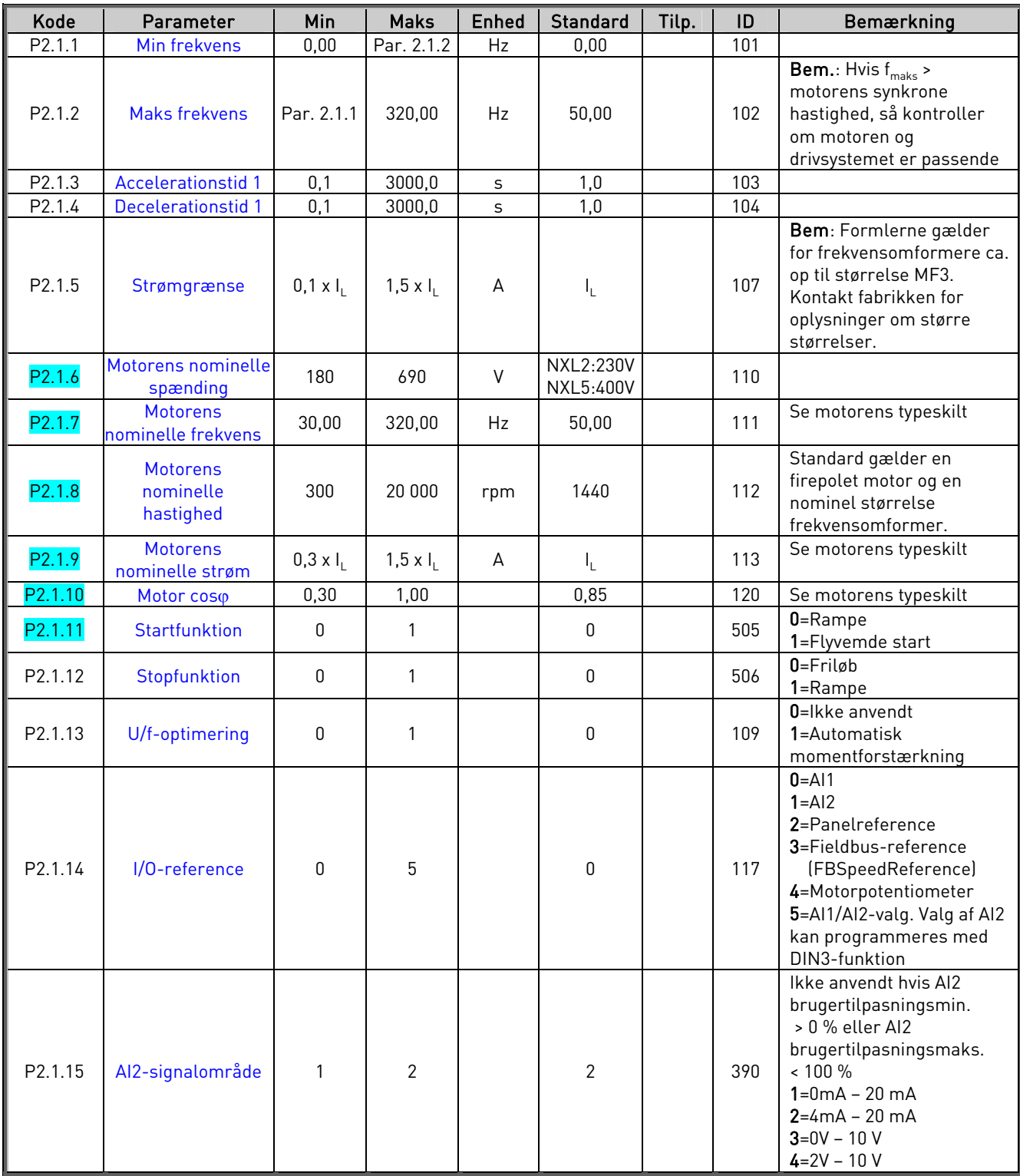

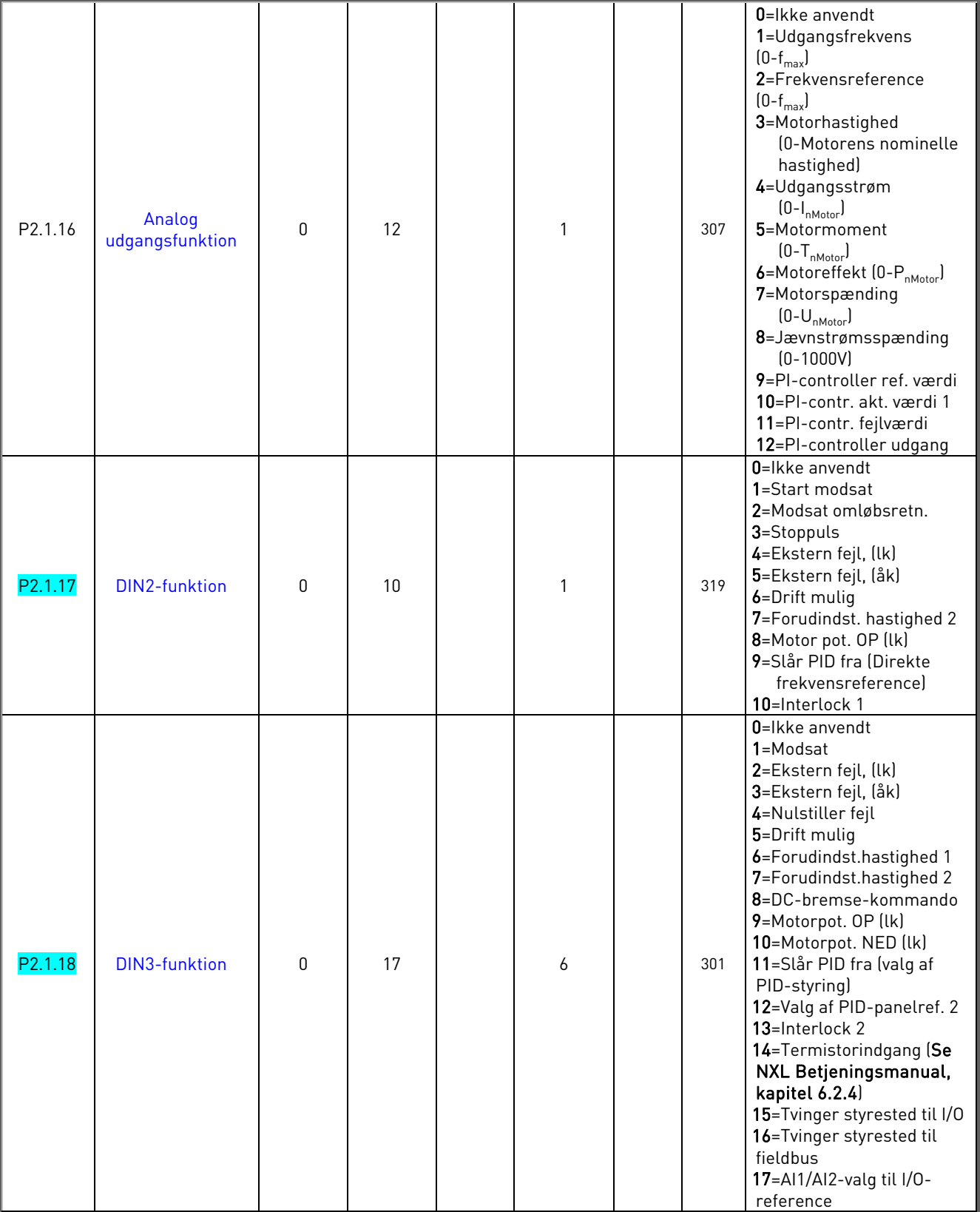

lk = åbner kontakt åk = åbner kontakt

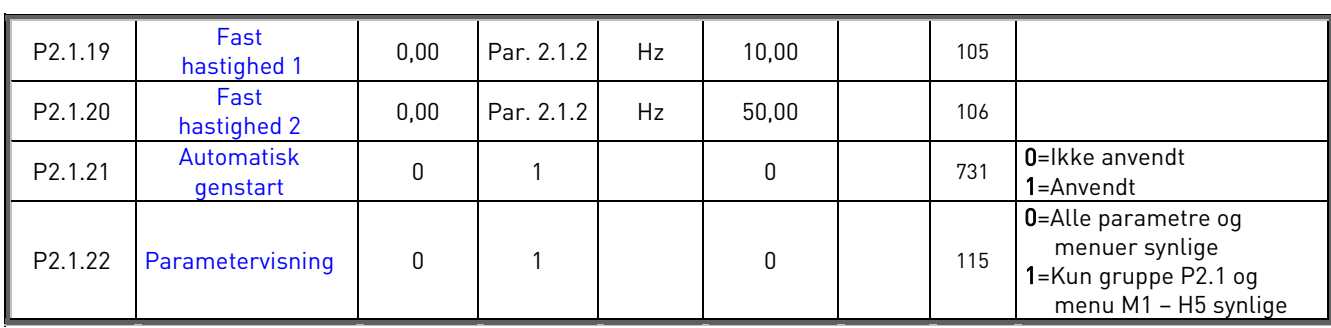

Tabel 1-4. Basisparametre P2.1

# 3.3 Indgangssignaler (Betjeningspanel: Menu P2  $\rightarrow$  P2.2)

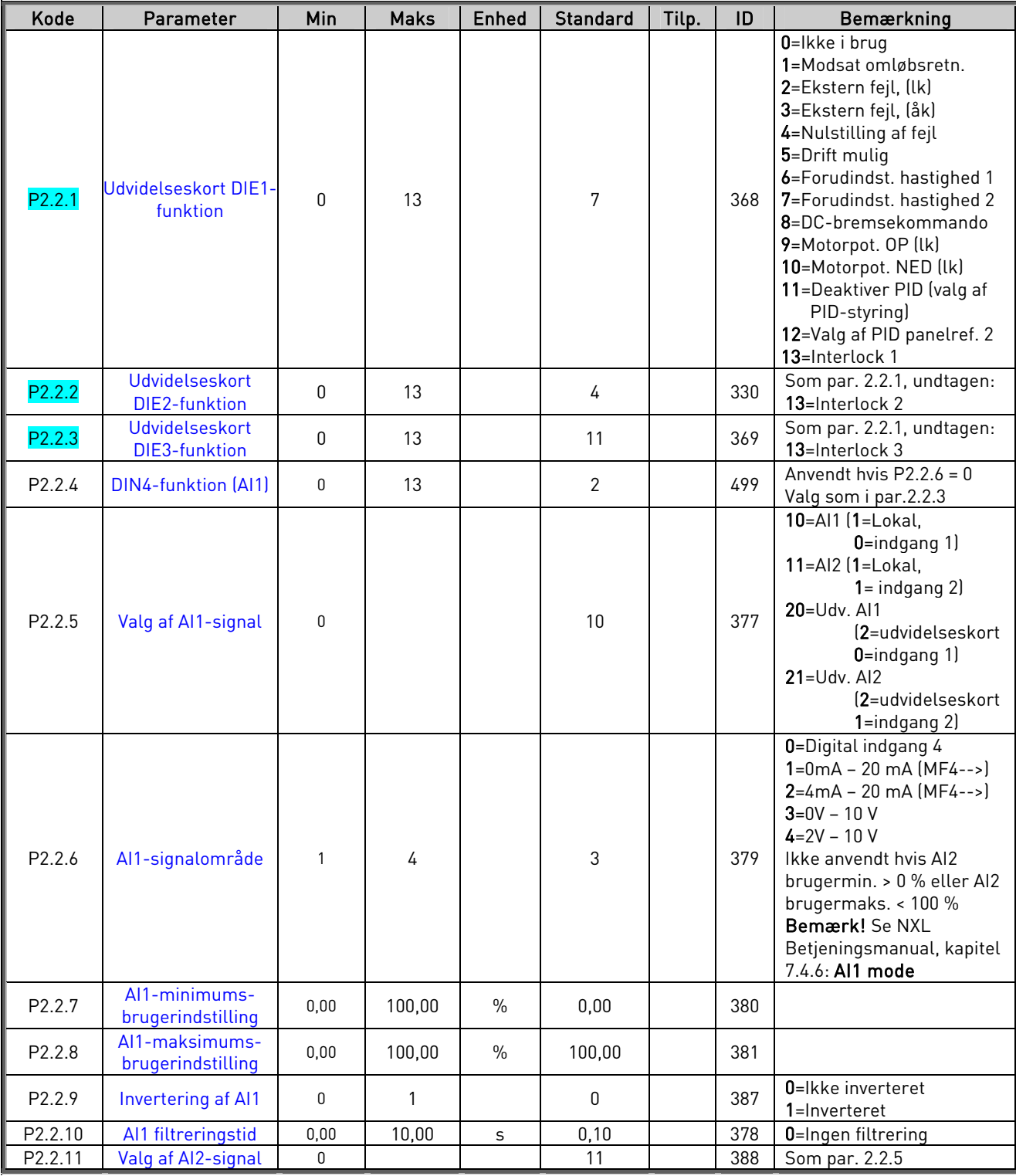

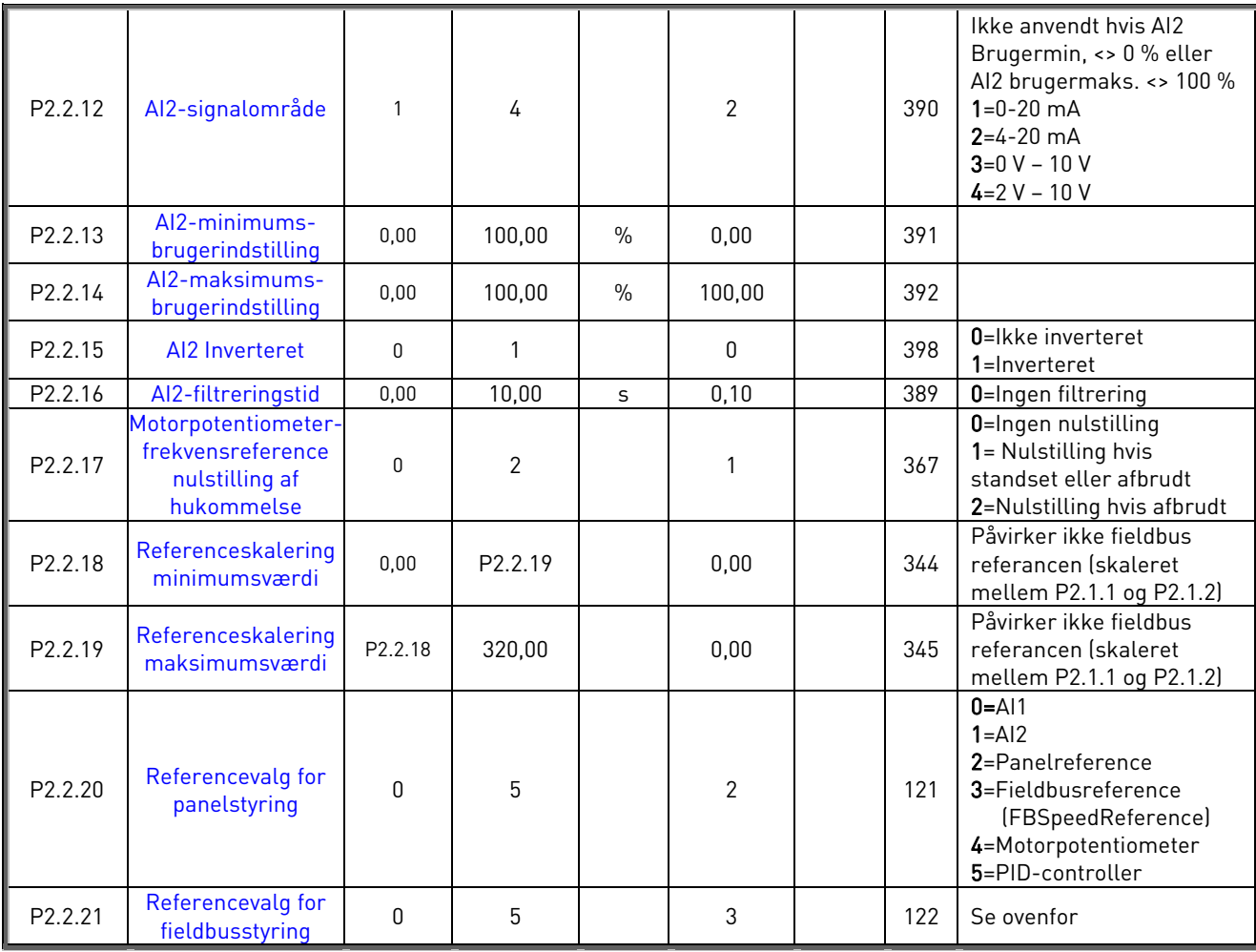

Tabel 1- 5. Indgangssignaler, P2.2

lk=lukker kontakt åk=åbner kontakt

# 3.4 Udgangssignaler (Betjeningspanel: Menu P2  $\rightarrow$  P2.3)

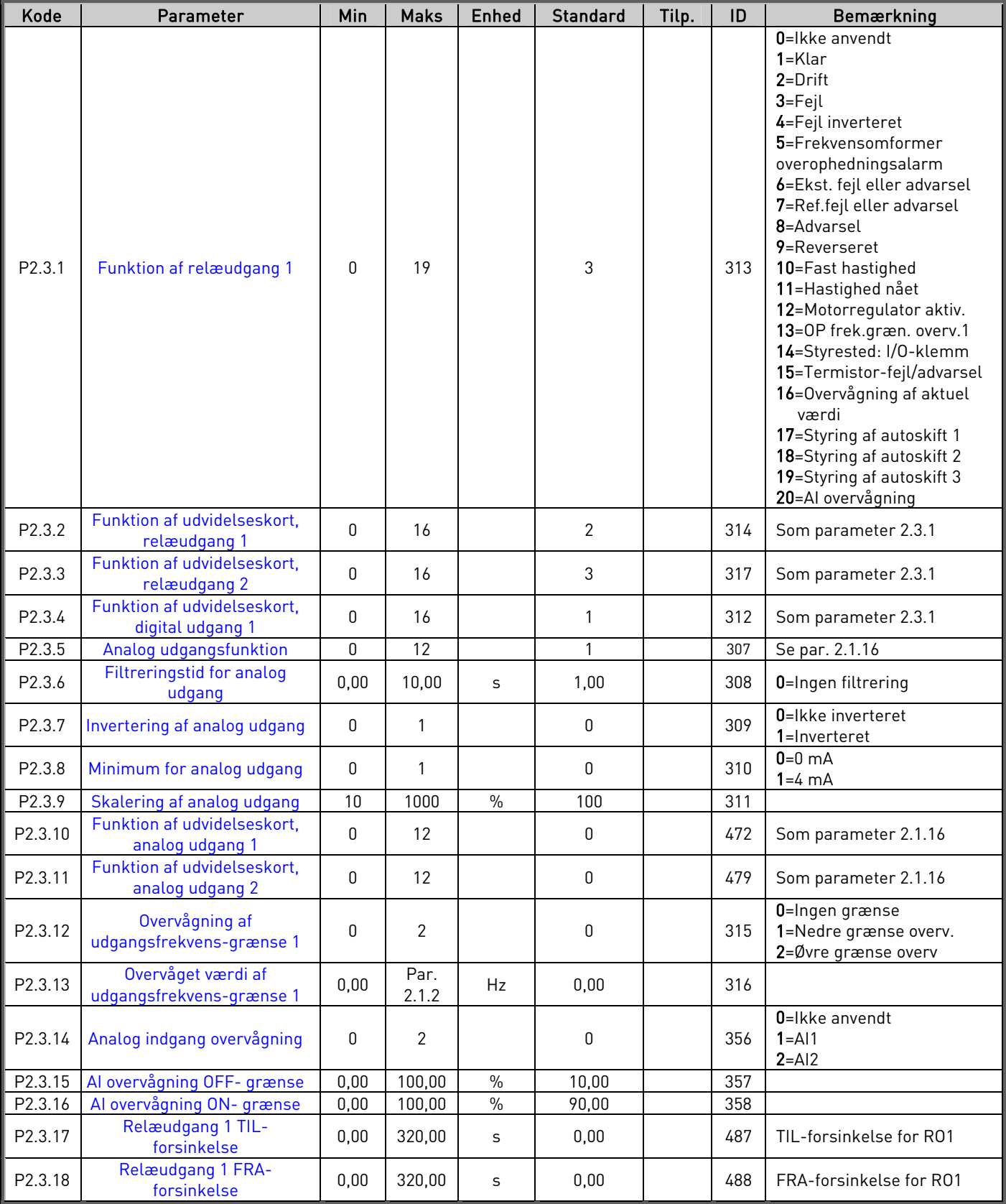

Tabel 1- 6. Udgangssignaler, G2.3

# 3.5 Driftsstyringsparametre (Betjeningspanel: Menu P2  $\rightarrow$  P2.4)

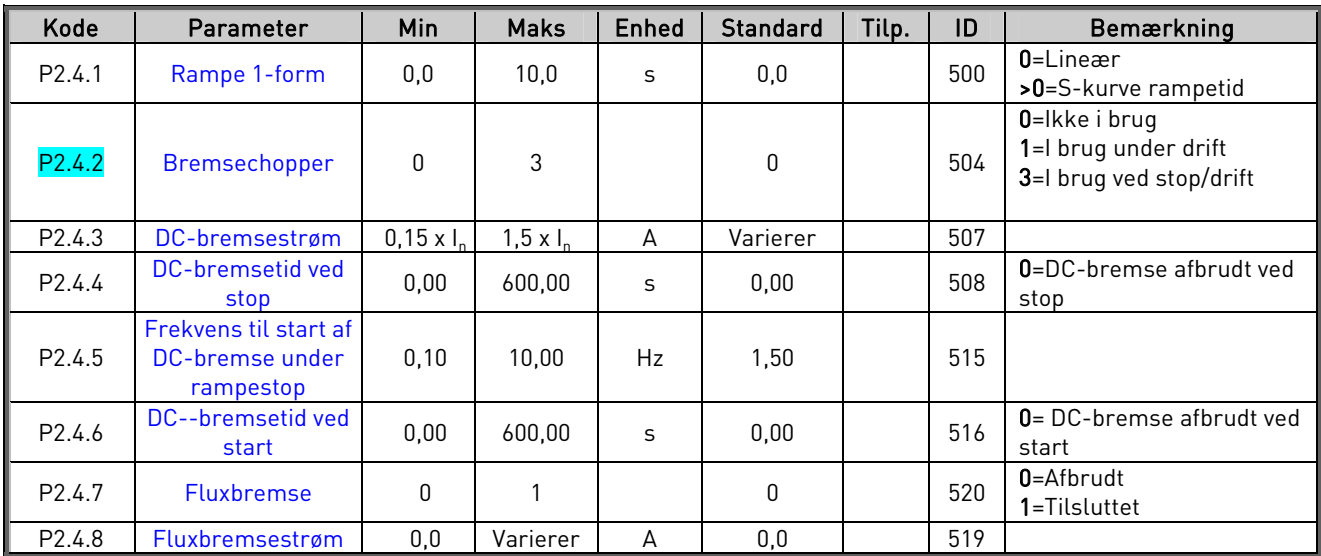

Tabel 1- 7. Driftsstyringsparametre, P2.4

# 3.6 Parametre for forbudte frekvenser (Betjeningspanel: Menu P2  $\rightarrow$  P2.5)

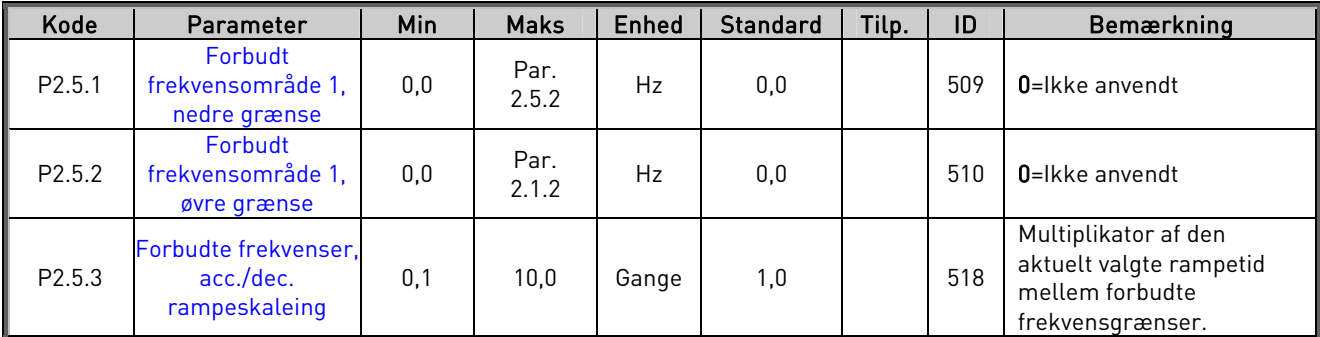

Tabel 1- 8. Parametre for forbudte frekvenser, P2.5

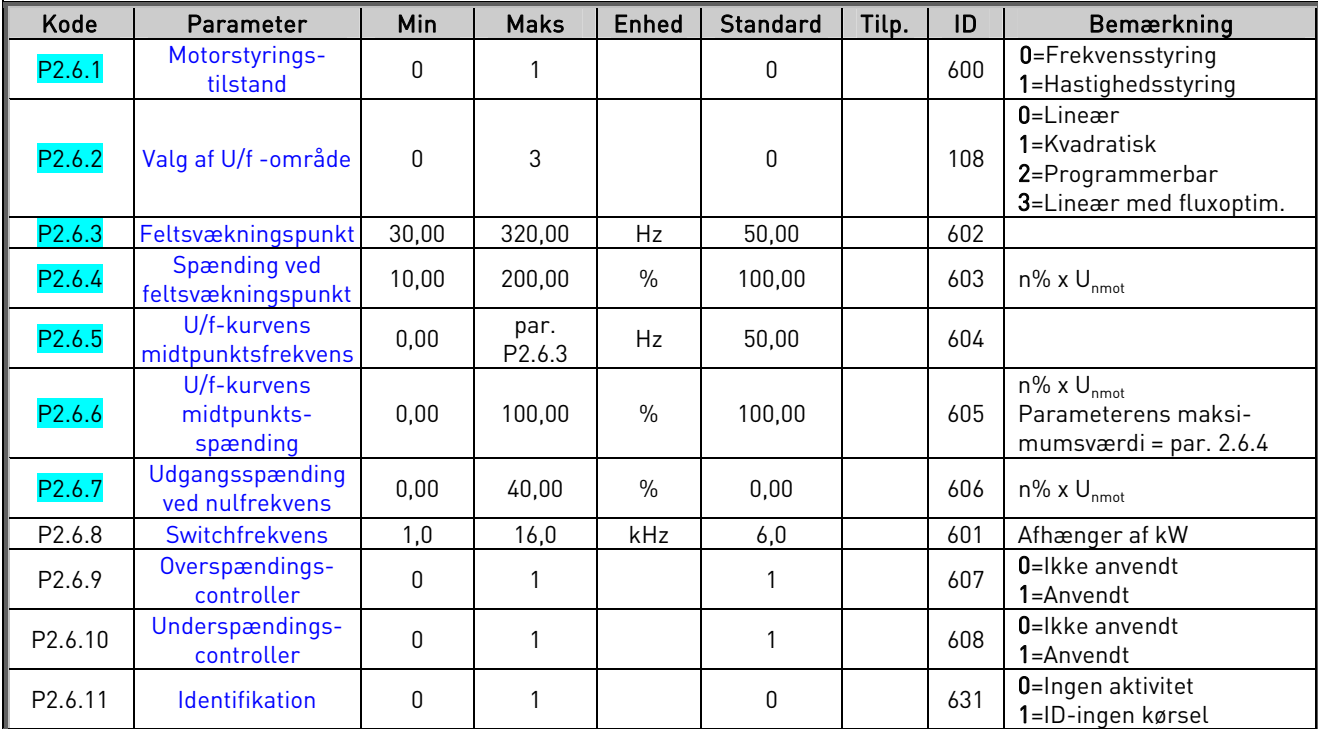

# 3.7 Motorstyringsparametre (Betjeningspanel: Menu P2  $\rightarrow$  P2.6)

Tabel 1- 9. Motorstyringsparametre, P2.6

# 3.8 Beskyttelser (Betjeningspanel: Menu P2  $\rightarrow$  P2.7)

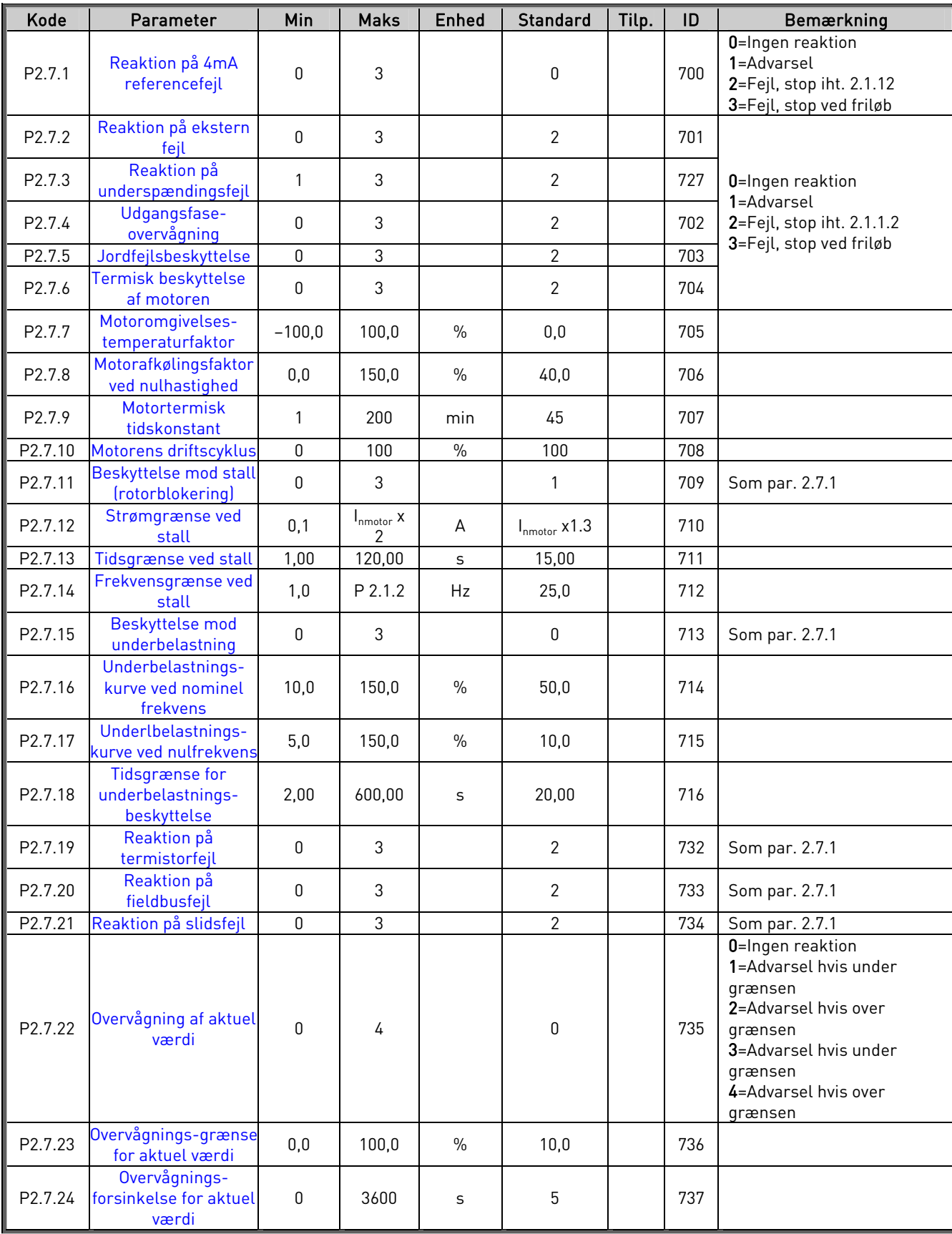

Tabel 1- 10. Beskyttelser, P2.7

# 3.9 Autogenstartsparametre (Betjeningspanel: Menu P2 → P2.8)

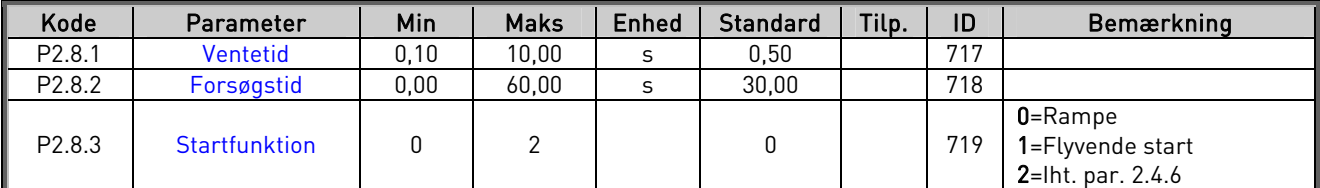

Tabel 1- 11. Autogenstartsparametre, P2.8

# 3.10 PID-referenceparametre (Betjeningspanel: Menu P2  $\rightarrow$  P2.9)

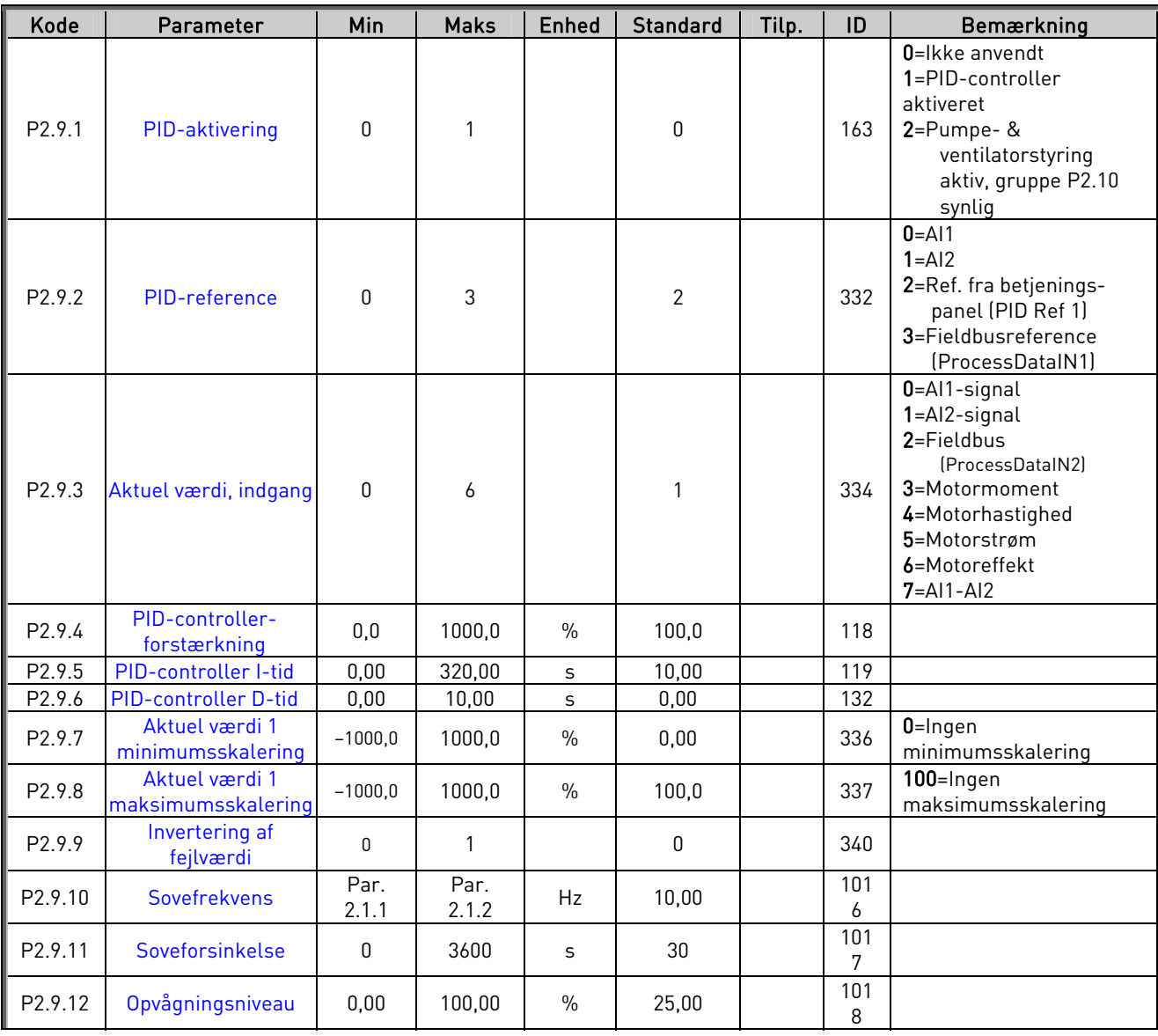

![](_page_16_Picture_225.jpeg)

Tabel 1- 12. PID-referenceparametre, P2.9

# 3.11 Pumpe & ventilatorstyringsparametre (Betjeningspanel: Menu P2  $\rightarrow$  P2.10)

Bemærk! Gruppe P2.10 er kun synlig hvis værdien af par 2.9.1 er indstillet til 2.

![](_page_16_Picture_226.jpeg)

Tabel 1- 13. Parametre for pumpe- og ventilatorstyring, P2.10

## 3.12 Panelstyring (Betjeningspanel: Menu K3)

Parametrene for valg af styrested og omløbsretning på panelet findes i tabellen herunder. Se Panelstyringsmenuen i Vacon NXL-betjeningsmanualen.

![](_page_17_Picture_138.jpeg)

Tabel 1- 14. Panelstyringsparametre, M3

## 3.13 Systemmenu (Betjeningspanel: Menu S6)

Hvad angår parametre og funktioner, der har at gøre med den generelle brug af frekvensomformeren, som f.eks. kundetilpassede parametersæt eller oplysninger om hardware og software henvises til kapitel 7.4.6 i Vacon NXL-betjeningsmanualen.

## 3.14 Udvidelseskort (Betjeningspanel: Menu E7)

Menu E7 viser, hvilke udvidelseskort der er tilsluttet styrekortet, og andet vedrørende kort. Se også kapitel 7.4.7 i Vacon NXL-betjeningsmanualen.

#### 4. PARAMETERBESKRIVELSER

#### 4.1 BASISPARAMETRE

#### 2.1.1, 2.1.2 Minimums-/maksimumsfrekvens

Definerer frekvensomformerens frekvensgrænser. Maksimumsværdien af parametrene 2.1.1 og 2.1.2 er 320 Hz.

Softwaren checker automatisk værdierne af parametrene 2.1.19, 2.1.20, 2.3.13, 2.5.1, 2.5.2 og 2.6.5.

#### 2.1.3, 2.1.4 Accelerationstid 1, Decelerationstid 1

Disse grænseværdier svarer til den tid, udgangsfrekvensen skal bruge for at accelerere fra nulfrekvensen til den indstillede maksimumsfrekvens (par. 2.1.2).

#### 2.1.5 Strømgrænse

Denne parameter bestemmer frekvensomformerens maksimale motorstrøm. For at undgå overbelastning af motoren skal denne parameter indstilles iht. motorens mærkestrøm. Strømgrænsen svarer som standard til frekvensomformerens mærkestrøm (IL).

#### 2.1.6 Motorens nominelle spænding

Find værdien af U<sub>n</sub> på motorens typeskilt. Denne parameter indstiller spændingen ved feltsvækningspunktet (parameter 2.6.4) til 100 % x U<sub>nmotor</sub>.

# 2.1.7 Motorens nominelle frekvens

Find værdien af  $f_n$  på motorens typeskilt. Denne parameter indstiller feltsvækningspunktet (parameter 2.6.3) til den samme værdi.

### 2.1.8 Motorens nominelle hastighed

Find værdien af  $n_p$  på motorens typeskilt.

## 2.1.9 Motorens nominelle strøm

Find værdien af I<sub>n</sub> på motorens typeskilt.

## 2.1.10 Motor cos  $\varphi$

Find værdien af "cos  $\varphi$ " på motorens typeskilt.

#### 2.1.11 Startfunktion

Rampe:

0 Frekvensomformeren starter fra 0 Hz og accelererer til den indstillede referencefrekvens inden for den indstillede accelerationstid. (Belastningsinerti eller startfriktion kan forårsage længere accelerationstider).

#### Flyvende start:

1 Det er muligt at starte frekvensomformeren på en motor, som er i drift ved at tilføje motoren et lille moment og søge efter den frekvens, der svarer til motorens hastighed. Søgningen begynder fra maksimumsfrekvensen hen mod den faktiske frekvens, indtil den korrekte værdi findes. Herefter vil udgangsfrekvensen blive øget/formindsket til den indstillede referenceværdi iht. de indstillede accelerations-/decelerations-parametre.

> Brug denne metode, hvis motoren kører friløb, når der gives startkommando. Med den flyvende start er det muligt at køre igennem korte afbrydelser i forsyningsspændingen.

#### Betinget flyvende start

2 Denne tilstand gør det muligt at frakoble og tilkoble motoren fra frekvensomformeren, selv når startkommandoen er aktiv. Når motoren tilkobles igen, vil frekvensomformeren fungere som beskrevet i valg 1

#### 2.1.12 Stopfunktion

Friløb:

0 Motoren kører friløb, til den standser, uden styring fra frekvensomformeren efter Stopkommandoen.

#### Rampe:

1 Efter Stopkommandoen decelererer motoren iht. de indstillede decelerationsparametre.

> Hvis den regenererede energi er høj, kan det være nødvendigt at anvende en ekstern bremsemodstand for at opnå hurtigere deceleration.

#### 2.1.13 U/f-optimering

0 Ikke anvendt

#### 1 Automatisk momentforstærkning

Spændingen til motoren ændres automatisk, hvilket får motoren til at producere tilstrækkeligt moment til at starte og køre ved lave frekvenser. Spændingsforøgelsen afhænger af motortypen og-effekten. Automatisk momentforstærkning kan anvendes i applikationer, hvor startmomentet er højt pga. startfriktion, f.eks. på transportbånd.

Bemærk! I højmoment*-*lavhastighedsapplikationer er det sandsynligt, at motoren bliver overophedet. Hvis motoren skal køre på forlænget tid under disse omstændigheder, er det vigtigt at motoren bliver afkølet. Brug ekstern køling til motoren, hvis temperaturen har tendens til at blive for høj.

### 2.1.14 Valg af I/O-reference

Definerer, hvilken frekvensreference-kilde der er valgt, når frekvensomformeren styres fra I/O-klemmerne.

- 0 AI1-reference (klemme 2 og 3, f.eks. potentiometer)
- 1 AI2-reference (klemme 5 og 6, f.eks. transducer)
- 2 Panelreference (parameter 3.2)
- 3 Reference fra fieldbus (FBSpeedReference)
- 4 Reference fra motorpotentiometer
- 5 AI1/AI2-valg. Valg af AI2 kan programmeres med DIN3-funktion (P2.1.18)

## 2.1.15  $A/2$  ( $l_{in}$ ) signalområde

- 1 Signalområde 0…20 mA
- 2 Signalområde 4…20 mA
- 3 Signalområde 0...10 V
- 4 Signalområde 2...10 V

Bemærk! Indstillingerne har ingen effekt, hvis par. 2.2.12 > 0 %, eller par. 2.2.13  $< 100 %$ .

## 2.1.16 Analog udgangsfunktion

Denne parameter vælger den ønskede funktion af det analoge udgangssignal.

Se parameterværdierne på side 5.

#### 2.1.17 DIN2-function

Denne parameter har 10 indstillingsmuligheder. Hvis den digitale indgang DIN2 ikke er nødvendig, skal parameterværdien indstilles til 0.

- 1 Start modsat omløbsretning
- 2 Reverseret
- 3 Stoppuls
- 4 Ekstern fejl

 Kontakt lukket: Fejl vises, og motoren standses, når indgangen er aktiv 5 Ekstern fejl

Kontakt åben: Fejl vises, og motoren standses, når indgangen ikke er aktiv

- 6 Drift mulig Kontakt åben: Start af motor ikke mulig Kontakt lukket: Start af motor mulig Stop ved friløb, hvis den falder under DRIFT.
- 7 Fast hastighed 2
- 8 Motorpotentiometer OP Kontakt lukket: Referencen øges, indtil kontakten er åben.
- 9 Deaktiverer PID-controlleren (Direkte frekvensreference)
- 10 Interlock 1 (kan kun vælges, når pumpe og ventilatorstyring er aktiv, P2.9.1=2)

## 2.1.18 DIN3-funktion

Denne parameter har 13 indstillingsmuligheder. Hvis den digitale indgang DIN3 ikke er nødvendig, skal parameterværdien indstilles til 0.

1 Reverseret

Kontakt åben: Fremad

Kontakt lukket: Modsat omløbsretning

- 2 Ekstern fejl Kontakt lukket: Fejl vises, og motoren standses, når indgangen er aktiv
- 3 Ekstern fejl Kontakt åben: Fejl vises, og motoren standses, når indgangen ikke er aktiv
- 4 Nulstilling af fejl Kontakt lukket: Alle fejl nulstilles
- 5 Drift mulig Kontakt åben: Start af motor ikke mulig Kontakt lukket: Start af motor mulig Stop ved friløb, hvis den falder under DRIFT
- 6 Fast hastighed 1
- 7 Fast hastighed 2
- 8 DC-bremsekommando Kontakt lukket: I stoptilstand, fungerer DC-bremsningen, indtil kontakten er åben. DC-bremsestrømmen er ca. 10 % af den værdi, som er valgt med par. 2.4.3.
- 9 Motorpotentiometer OP Kontakt lukket: Referencen øges, indtil kontakt er åben
- 10 Motorpotentiometer NED Kontakt lukket: Referencen falder, indtil kontakten er åben
- 11 Deaktiverer PID-controlleren (Direkte frekvensreference)
- 12 Valg af PID-panelreference 2
- 13 Interlock 2 (kan kun vælges, når pumpe- og ventilatorstyring er aktiv, P2.9.1=2)
- 14 Termistorindgang Bemærk! Se NXL Betjeningsmanual, kapitel 6.2.4
- 15 Tvinger styrested til I/O
- 16 Tvinger styrested til fieldbus
- 17 AI1/AI2-valg til I/O-reference (par 2.1.14)

# 2.1.19 Fast hastighed 1

# 2.1.20 Fast hastighed 2

Parameterværdierne er automatisk begrænset til at ligge imellem minimums- og maksimumsfrekvenserne. (par. 2.1.1 og 2.1.2)

# 2.1.21 Automatisk genstartsfunktion

Den automatiske genstartsfunktion tages i anvendelse med denne parameter.

- $0 =$  Ikke muliq
- 1 = Mulig (3 automatiske genstarter, se par. 2.8.1 2.8.3)

# 2.1.22 Parametervisning

Med denne parameter kan alle parametergrupper med undtagelse af basisparametergruppen (B2.1) skjules.

Standardindstillingen for denne parameter er 0.

- 0 = Deaktiveret (alle parametergrupper kan gennemses via betjeningspanelet).
- 1 = Aktiveret (kun basisparametrene, B2.1, kan gennemses via betjeningspanelet).

## 4.2 INDGANGSSIGNALER

#### 2.2.1 Funktion af udvidelseskort DIE1

Denne parameter har 12 indstillingsmuligheder. Hvis udvidelseskortets digitale indgang DIN1 ikke skal anvendes, skal parameterværdien indstilles til 0.

Indstillingsmulighederne er de samme som i parameter 2.1.18, undtagen:

 $13 =$ Interlock 1

#### 2.2.2 Funktion af udvidelseskort DIE2

Indstillingsmulighederne er de samme som parameter 2.2.1, undtagen:

 $13 =$ Interlock 2

## 2.2.3 Funktion af udvidelseskort DIE3

Indstillingsmulighederne er de samme som i parameter 2.2.1.

 $13 =$ Interlock 3

#### 2.2.4 Funktion af DIN4

Hvis værdien af par. 2.2.6 indstilles til 0, fungerer AI1 som digital indgang 4. Indstillingsmulighederne er de samme som i parameter 2.2.3.

Bemærk! Hvis den analoge indgang programmeres som DIN4, skal det kontrolleres, at jumperne er indstillet korrekt (se figuren nedenfor).

![](_page_23_Figure_16.jpeg)

Figur 1-1. Jumperindstillinger for X4/X8, når AI1 fungerer som DIN4

## 2.2.5 AI1 signalvalg

Forbind signalet AI1 til en analog indgang efter eget valg med denne parameter.

![](_page_24_Figure_4.jpeg)

Figur 1- 2. AI1 signalvalg

Værdien af denne parameter fremkommer af kortindikatoren og nummeret på den tilsvarende indgangsklemme. Se Figur 1-2 ovenfor.

![](_page_24_Picture_109.jpeg)

Eksempel:

Hvis værdien af denne værdi indstilles til 10, vælges den lokale indgang 1 til AI1-signalet. Hvis værdien indstilles til 21, vælges udvidelseskortets indgang 2 til AI1-signalet.

Hvis man f.eks. ønsker at anvende værdierne af det analoge indgangssignal udelukkende til testformål, kan parameterværdien indstilles til 0-9. I det tilfælde svarer værdien 0 til 0 %, værdien 1 til 20 % og alle værdier fra 2 til 9 svarer til 100 %.

## 2.2.6 AI1-signalområde

Med denne parameter vælges signalområdet for AI1.

#### $0 =$  DIN 4

- 1 = Signalområde 0…20 mA (kun til størrelse MF4 og større)
- 2 = Signalområde 4…20 mA (kun til størrelse MF4 og større)
- 3 = Signalområde 0…10 V
- 4 = Signalområde 2…10 V

Bemærk! Indstillingerne har ingen effekt, hvis par. 2.2.7 > 0 %, eller par. 2.2.8 < 100 %.

Hvis værdien af par. 2.2.6 indstilles til 0, fungerer AI1 som digital indgang 4.

Se par. 2.2.4

## 2.2.7 Minimum for brugerindstillinger af AI1 2.2.8 Maksimum for brugerindstillinger af AI1

Indstil bruger-minimums- og bruger-maksimumsniveauer for AI1-signalet inden for 0…10 V.

# 2.2.9 AI1-signalinvertering

Hvis parameterværdien indstilles til 1, finder der en invertering af AI1 signalet sted.

## 2.2.10 AI1-signalfiltreringstid

Når denne parameter gives en værdi større end 0, aktiveres den funktion, som bortfiltrerer forstyrrelser fra det indkommende analoge U<sub>in</sub>-signal.

Lang filtreringstid gør reguleringsreaktionen langsommere. Se Figur 1- 3.

![](_page_25_Figure_19.jpeg)

Figur 1- 3. AI-signalfiltrering

## 2.2.11 AI2 signalvalg

Forbind AI2-signalet til en analog indgang efter eget valg med denne parameter. Læs mere om indstilling af værdier under par. 2.2.5.

#### 2.2.12 AI2 signalområde

- 1 = Signalområde 0…20 mA
- 2 = Signalområde 4…20 mA
- 3 = Signalområde 0…10 V
- 4 = Signalområde 2…10 V

Bemærk! Indstillingerne har ingen effekt, hvis par. 2.2.13 > 0 %, eller par. 2.2.14 < 100 %.

# 2.2.13 Minimum for brugerindstillinger af AI2 2.2.14 Maksimum for brugerindstillinger af AI2

Med disse parametre er det muligt at skalere indgangsstrømsignalet mellem 0 og 20 mA, jvf. parametrene 2.2.7 og 2.2.8.

## 2.2.15 AI2-signalinvertering

Se den tilsvarende parameter 2.2.9.

## 2.2.16 Filtreringstid for det analoge indgangssignal AI2

Se den tilsvarende parameter 2.2.10.

## 2.2.17 Nulstilling af motorpotentiometrets hukommelse (Frekvensreference)

- $0 =$  Ingen nulstilling
- 1 = Nulstilling af hukommelsen ved standsning og afbrydelse
- 2 = Nulstilling af hukommelsen ved afbrydelse

# 2.2.18 Minimumsværdi for referenceskalering

# 2.2.19 Maksimumsværdi for referenceskalering

Der kan vælges et skaleringsområde for frekvensreferencen mellem Minimums- og Maksimums-frekvensen. Hvis der ikke er brug for skalering, skal parameterværdien indstilles til 0.

På figurerne nedenfor er spændingsindgang AI1 med signalområde 0…10 V valgt som reference.

![](_page_27_Figure_2.jpeg)

Figur 1-4. Venstre: Par. 2.1.18=0 (Ingen referenceskalering) Højre: Referenceskalering

### 2.2.20 Valg af panelfrekvensreference

Definerer den valgte referencekilde, når frekvensomformeren styres fra betjeningspanelet.

- 0 AI1-reference (standard AI1, klemme 2 og 3, f.eks. potentiometer)
- 1 AI2-reference (standard AI2, klemme 5 og 6, f.eks. transducer)
- 2 Panelreference (parameter 3.2)
- 3 Reference fra fieldbus (FBSpeedReference)
- 4 Motorpotentiometer-reference
- 5 PID-controllerreference

## 2.2.21 Valg af fieldbus-frekvensreference

Definerer det valgte referencested, når frekvensomformeren styres fra fieldbussen.

Parameterværdier som par. 2.2.20.

## 4.3 UDGANGSSIGNALER

- 2.3.1 Funktion af relæudgang 1
- 2.3.2 Funktion af udvidelseskortets relæudgang 1
- 2.3.3 Funktion af udvidelseskortets relæudgang 2
- 2.3.4 Funktion af udvidelseskortets digitale udgang 1

![](_page_28_Picture_155.jpeg)

Tabel 1-15. Udgangssignaler via RO1 og udvidelseskortene RO1, RO2 og DO1.

# 2.3.5 Analog udgangsfunktion

Med denne parameter vælges den ønskede funktion af det analoge udgangssignal.

Se tabellen på side 5 for at få mere at vide om parameterværdierne.

# 2.3.6 Filtreringstid for den analoge udgang

Definerer filtreringstiden for det analoge udgangssignal.

Hvis parameterværdien indstilles til 0, deaktiveres filtreringsfunktionen.

![](_page_29_Figure_8.jpeg)

Figur 1-5. Filtrering af analog udgang

## 2.3.7 Invertering af analog udgang

Inverterer de analoge udgangssignaler:

Maksimumsudgangssignal = 0 % Minimumsudgangssignal = Indstillingsværdi på maksimum (parameter 2.3.9)

0 Ikke inverteret

1 Inverteret

Se parameter 2.3.9 nedenfor.

![](_page_29_Figure_16.jpeg)

Figur 1-6. Invertering af analog udgang

## 2.3.8 Analogt udgangsminimum

Definerer det mindste signal til enten at være 0 mA eller 4 mA (levende nulpunkt). Bemærk forskellen i den analoge udgangsskalering i parameter 2.3.9.

## 2.3.9 Skalering af analog udgang

Skaleringsfaktor for analog udgang.

![](_page_30_Picture_256.jpeg)

![](_page_30_Figure_5.jpeg)

Tabel 1-16. Skalering af analog udgang Figur 1-7. Skalering af analog udgang

#### 2.3.10 Funktion af udvidelseskortets analoge udgang 1 2.3.11 Funktion af udvidelseskortets analoge udgang 2

Med denne parameter vælges de ønskede funktioner af udvidelseskortets analoge udgangssignaler. Se par. 2.1.16 for at få mere at vide om parameterværdierne.

## 2.3.12 Overvågningsfunktion af udgangsfrekvensgrænse 1

0 = Ingen overvågning

1 = Overvågning af nedre grænse

2 = Overvågning af øvre grænse

Hvis udgangsfrekvensen kommer under eller overstiger den indstillede grænse (par. 2.3.13), genererer denne funktion en advarselsbesked via relæudgangene afhængigt af indstillingerne af parameter 2.3.1 – 2.3.4.

## 2.3.13 Overvåget værdi af udgangsfrekvensgrænse 1

Vælger den frekvensværdi, der overvåges med parameter 2.3.12.

![](_page_30_Figure_17.jpeg)

Figur 1-8. Overvågning af udgangsfrekvens

## 2.3.14 Overvågning af analog indgang

Med denne parameter kan man vælge hvilket input der skal overvåges.

 $0 =$ Ikke anvendt  $1 = A11$  $2 = A12$ 

# 2.3.15 Overvågning af analog indgang, OFF-grænse

Når det valgte analoge input (par. 2.3.14) falder under grænse valgt i denne parameter. Går relæ udgangen OFF.

## 2.3.16 Overvågning af analog indgang, ON-grænse

Når det valgte analoge input (par. 2.3.14) falder over grænse valgt i denne parameter. Går relæ udgangen ON.

Det betyder, at hvis ON-grænsen er 60 % og OFF-grænsen er 40 %, går relæet ON, når signalet er over 60 % og forbliver ON, indtil signalet falder under 40 %.

## 2.3.17 Relæudgang 1 TIL-forsinkelse

## 2.3.18 Relæudgang 1 FRA-forsinkelse

Disse parametre gør det muligt at indstille til- og fra-forsinkelse for relæudgang 1 (par 2.3.1).

![](_page_31_Figure_13.jpeg)

Figur 1-9. Relæudgang 1 til- og fra-forsinkelser

#### 4.4 DRIFTSSTYRING

## 2.4.1 Accelerations/Decelerationsrampe 1-form

Begyndelsen og slutningen på accelerations- og decelerationsramperne kan udjævnes med denne parameter. Indstillingsværdi 0 giver en lineær rampeform, som gør, at accelerationen og decelerationen reagerer omgående på ændringer i referencesignalet.

Indstillingsværdi 0,1…10 sekunder for denne parameter giver en S-formet acceleration/deceleration. Accelerationstiden fastsættes med parametrene

2.1.3/2.1.4

![](_page_32_Figure_7.jpeg)

Figur 1-10. Acceleration/Deceleration (S-formet)

### 2.4.2 Bremsechopper

Bemærk! Der er installeret en intern bremsechopper i alle størrelser på nær MF2.

- 0 Ingen bremsechopper anvendt
- 1 Bremsechopper anvendt i driftstilstand
- 3 Anvendt i drifts- og stoptilstand

Når frekvensomformeren får motoren til at decelerere, bliver inertien fra motoren og belastningen ledt ind i den eksterne bremsemodstand. Dette muliggør, at frekvensomformeren kan få belastningen til at decelerere med et moment svarende til accelerationen (forudsat at den korrekte bremsemodstand er valgt). Se den særskilte installationsmanual til bremsemodstande.

#### 2.4.3 DC-bremsestrøm

Definerer den strøm, der tilføres motoren under DC-bremsning.

#### 2.4.4 DC-bremsetid ved stop

Definerer om bremsning er sat til TIL eller FRA samt DC-bremsens bremsetid, når motoren standser. DC-bremsens funktion afhænger af stopfunktionen, parameter 2.1.12.

- 0 DC-bremse ikke i brug
- >0 DC-bremsen er i brug, og dens funktion afhænger af stopfunktionen, (par. 2.1.12). DC-bremsetiden fastsættes med denne parameter.

#### Par. 2.1.12 = 0; Stopfunktion = Friløb):

Efter en stopkommando kører motoren friløb til en standsning uden nogen styring fra frekvensomformeren.

Ved at forsyne motoren med jævnstrøm kan motoren standses vha. elektricitet på kortest mulig tid uden anvendelse af en ekstern bremsemodstand.

Bremsetiden skaleres i henhold til frekvensen når DC-bremsningen begynder. Hvis frekvensen er højere end motorens nominelle frekvens, bestemmer værdien, der er indstillet i parameter 2.4.4, bremsetiden. Hvis frekvensen er ≤ 10 % af den nominelle, er bremsetiden 10 % af den værdi, der er indstillet i parameter 2.4.4.

![](_page_33_Figure_10.jpeg)

Figur 1-11. DC-bremsetid, når Stop-tilstand = Friløb.

## Par.  $2.1.12 = 1$  (Stopfunktion = Rampe):

Efter stopkommandoen reduceres motorens hastighed i henhold til indstillingen af decelerationsparametrene hurtigst muligt til den hastighed, der er defineret med parameter 2.4.5, hvor DC-opbremsningen begynder.

Bremsetiden defineres med parameter 2.4.4. Hvis inertien er høj, anbefales det at anvende en ekstern bremsemodstand for at opnå en hurtigere deceleration. Se Figur 1-12.

![](_page_34_Figure_5.jpeg)

Figur 1-12. DC-bremsetid når Stoptilstand = Rampe

# 2.4.5 DC-bremsefrekvens ved rampestop

Udgangsfrekvensen ved hvilken DC-bremsen sættes ind. Se Figur 1-12.

## 2.4.6 DC-bremsetid ved start

DC-bremsen aktiveres, når der er givet startkommando. Denne parameter definerer den tid, der skal gå, før bremsen udløses. Efter udløsningen af bremsen øges udgangsfrekvensen iht. indstillingen af startfunktionen med parameter 2.1.11. Se Figur 1-13.

![](_page_34_Figure_11.jpeg)

Figur 1-13. DC-bremsetid ved start

#### 2.4.7 Fluxbremse

I stedet for DC-bremsning er flux-bremsning en nyttig bremsemetode med motorer  $<$  15 kW.

Når bremsning er nødvendig, reduceres frekvensen, og fluxen i motoren forøges, hvilket igen forøger motorens bremseevne. I modsætning til jævnstrømsbremsning forbliver motorens hastighed kontrolleret under opbremsningen.

Fluxbremsen kan indstilles til TIL eller FRA.

0 = Fluxbremse FRA

 $1$  = Fluxbremse TIL

Bemærk: Flux-bremsning konverterer energi til varme ved motoren og bør kun bruges i korte perioder for at undgå at beskadige motoren

## 2.4.8 Fluxbremsestrøm

Definerer strømværdien af fluxbremsen. Denne værdi kan ligge mellem 0,3 x I<sub>H</sub> (ca.) og strømgrænsen.

#### 4.5 FORBUDTE FREKVENSER

## 2.5.1 Forbudt frekvensområde 1; nedre grænse 2.5.2 Forbudt frekvensområde 1; øvre grænse

I nogle systemer kan det være nødvendigt at undgå visse frekvenser pga. mekaniske resonansproblemer. Med disse parametre er det muligt at afgrænse tre forbudte frekvensområder "skip-frekvenser. Se Figur 1-14.

![](_page_36_Figure_5.jpeg)

Figur 1-14. Indstilling af forbudt frekvensområde.

## 2.5.3 Skaleringsområdet for accelerations-/decelerations-rampehastighed inden for grænserne af forbudte frekvenser

Definerer accelerations-/decelerationstiden, når udgangsfrekvensen ligger inden for grænserne af de valgte forbudte frekvensområder (parameter 2.5.1 og 2.5.2). Rampetiden (den valgte accelerations-/ decelerationstid 1 eller 2) multipliceres med denne faktor. Eksempel: Værdien 0,1 gør accelerationstiden 10 gange kortere end uden for grænserne af det forbudte frekvensområde.

![](_page_36_Figure_9.jpeg)

Figur 1-15. Skalering af rampetid inden for det forbudte frekvensområde.

## 4.6 MOTORSTYRING

## 2.6.1 Motorstyringstilstand

![](_page_37_Picture_142.jpeg)

## 2.6.2 Valg af U/f-område

- Lineært: Motorens spænding ændres lineært med frekvensen i det konstante
- 0 fluxområde fra 0 Hz til feltsvækningspunktet, hvor den nominelle spænding forsyner motoren. Lineært U/f-område bør anvendes i applikationer med konstant moment. Se Figur 1- 16.

## Denne standardindstilling bør anvendes, hvis der ikke er et særligt behov for en anden indstilling.

Kvadratisk: Motorens spænding ændres ifølge en kvadratisk kurveform med 1 frekvensen i området fra 0 Hz til feltsvækningspunktet, hvor den nominelle

> spænding også forsyner motoren. Motoren kører undermagnetiseret under feltsvækningspunktet, og den producerer mindre moment og elektromagnetisk støj. Det kvadratiske U/f-område kan anvendes i applikationer, hvor momentkravet til belastningen er proportionalt med hastighedens kvadrat, f.eks. i centrifugal-ventilatorer og pumper.

![](_page_37_Figure_11.jpeg)

Figur 1- 16. Lineær og kvadratisk ændring af motorspændingen

4

Programmerbar U/f-kurve:

2 U/f-kurven kan programmeres med tre forskellige punkter. Den programmerbare U/f-kurve kan anvendes, hvis de andre indstillinger ikke imødekommer kravene til applikationen.

![](_page_38_Figure_4.jpeg)

Figur 1-17. Programmerbar U/f-kurve

Lineær med fluxoptimering:

3 Frekvensomformeren begynder at søge efter den mindste motorstrøm for at spare energi og sænke niveauet for forstyrrelser og støj. Denne funktion kan anvendes i applikationer med konstant motorbelastning, såsom ventilatorer, pumper m.v.

# 2.6.3 Feltsvækningspunkt

Feltsvækningspunktet er den udgangsfrekvens, ved hvilken udgangsspændingen når værdien, der er indstillet med par. 2.6.4.

## 2.6.4 Spænding ved feltsvækningspunktet

Over frekvensen ved feltsvækningspunktet forbliver udgangsspændingen på den indstillede maksimumsværdi. Under frekvensen ved feltsvækningspunktet afhænger udgangsspændingen af indstillingerne af U/f-kurvens parametre. Se parametrene 2.1.13, 2.6.2, 2.6.5 2.6.6 og 2.6.7 og Figur 1-17.

Når parametrene 2.1.6 og 2.1.7 (motorens nominelle spænding og nominelle frekvens) er indstillede, indstilles parametrene 2.6.3 og 2.6.4 automatisk til de tilsvarende værdier. Hvis der ønskes forskellige værdier for feltsvækningspunktet og spændingen, skal disse parametre ændres efter indstillingen af parametrene 2.1.6 og 2.1.7.

## 2.6.5 U/f-kurve, midtpunktsfrekvens

Hvis den programmerbare U/f-kurve er valgt med parameter 2.6.2, definerer denne parameter kurvens midtpunktsfrekvens. Se Figur 1-17.

## 2.6.6 U/f-kurve, midtpunktsspænding

Hvis den programmerbare U/f-kurve er valgt med parameter 2.6.2, definerer denne parameter kurvens midtpunktsspænding. Se Figur 1-17.

## 2.6.7 Udgangsspænding ved nulfrekvens

Denne parameter definerer kurvens nulfrekvens-spænding. Se Figur 1-17.

## 2.6.8 Switchfrekvens

Motorstøj kan minimeres ved anvendelse af en høj switchfrekvens. Når switchfrekvensen øges, reduceres frekvensomformerenhedens kapacitet.

Switchfrekvens for Vacon NXL: 1…16 kHz

#### 2.6.9 Overspændingscontroller 2.6.10 Underspændingscontroller

Disse parametre muliggør, at over-/underspændingscontrollerne kan sættes ud af drift. Det kan være nyttigt hvis forsyningsspændingen varierer mere end -15 % til +10 %, og applikationen ikke tolererer denne over-/underspænding. Denne regulator styrer udgangsfrekvensen under hensyn til forsyningsudsvingene.

Bemærk: Der kan opstå fejludkoblinger som følge af over-/underspænding, når controllerne sættes ud af drift.

- 0 Controller afbrudt
- 1 Controller tilsluttet

## 2.6.11 Identifikation

- 0 Ingen aktivitet
- 1 ID ingen kørsel

Når ID ingen kørsel er valgt, foretager frekvensomformeren en ID-kørsel, når den startes fra det valgte styrested. Hvis frekvensomformeren ikke startes inden for 20 sekunder, afbrydes identifikationsprocessen.

Frekvensomformeren drejer ikke motoren ved ID ingen kørsel. Når ID-kørslen er klar, stopper frekvensomformeren. Frekvensomformeren starter normalt, når den næste startkommando gives.

ID-kørslen forbedrer beregningen af moment og den automatiske momentforstærkning. Den sikrer også bedre glidekompensation ved hastighedsregulering (mere præcis RPM).

#### 4.7 BESKYTTELSER

# 2.7.1 Reaktion på 4 mA referencefejl

- $0 =$  Ingen reaktion
- $1 =$ Advarsel
- 2 = Fejl, stoptilstand efter fejl iht. parameter 2.1.12
- $3$  = Fejl, stoptilstand efter fejl altid ved friløb

Der genereres en advarsel eller en fejlhandling og fejlmeddelelse, hvis 4…20 mA referencesignalet er i anvendelse, og signalet kommer under 3,5 mA i 5 sekunder eller under 0,5 mA i 0,5 sekunder. Informationen kan også programmeres ind i relæudgangene.

### 2.7.2 Reaktion på ekstern fejl

- $0 =$  Ingen reaktion
- $1 =$ Advarsel
- 2 = Fejl, stoptilstand efter fejl iht. parameter 2.1.12
- 3 = Fejl, stoptilstand efter fejl altid ved friløb

Der genereres en advarsel eller en fejlhandling og fejlmeddelelse fra det eksterne fejlsignal i de programmerbare digitale indgange. Informationen kan også programmeres ind i relæudgangene.

#### 2.7.3 Reaktion på underspændingsfejl

- $1 =$ Advarsel
- 2 = Fejl, stoptilstand efter fejl iht. parameter 2.1.12
- 3 = Fejl, stoptilstand efter fejl altid ved friløb

Se Tabel 4-3 i Vacon NXL, Betjeningsmanualen for at se grænserne for underspænding.

Bemærk: Denne beskyttelse kan ikke deaktiveres.

# 2.7.4 Udgangsfaseovervågning

- $0 =$  Ingen reaktion
- $1 =$ Advarsel
- 2 = Fejl, stoptilstand efter fejl iht. parameter 2.1.12
- 3 = Fejl, stoptilstand efter fejl altid ved friløb

Udgangsfaseovervågning af motoren sikrer, at motorfaserne har omtrent ens strømforbrug.

## 2.7.5 Jordfejlsbeskyttelse

- $0 =$ Ingen reaktion
- $1 =$ Advarsel
- 2 = Fejl, stoptilstand efter fejl iht. parameter 2.1.12
- 3 = Fejl, stoptilstand efter fejl altid ved friløb

Jordfejlsbeskyttelse sikrer, at summen af motorfasestrømmene er nul. Overstrømsbeskyttelsen fungerer altid og beskytter frekvensomformeren mod jordfejl med høje strømme.

# Parameter 2.7.6-2.7.10 Termisk motorbeskyttelse: Generelt

Den termiske motorbeskyttelse skal beskytte motoren mod overophedning. Vacon-frekvensomformeren er i stand til at forsyne motoren med strøm, der er højere end den nominelle. Hvis belastningen kræver så høj strøm, er der risiko for, at motoren bliver termisk overbelastet. Dette gælder især ved lave frekvenser. Ved lave frekvenser reduceres såvel motorens køleeffekt som dens kapacitet. Hvis motoren er udstyret med en ekstern køleventilator, er belastningsreduktionen ved lave hastigheder lille.

Den termiske motorbeskyttelse er baseret på en teoretisk model, som anvender frekvensomformerens udgangsstrøm til at beregne motorens belastning.

Den termiske motorbeskyttelse kan justeres vha. parametre. Den termiske strøm I<sub>T</sub> specificerer den belastningsstrøm, motoren er overbelastet med. Denne strømgrænse er en funktion af udgangsfrekvensen.

![](_page_41_Picture_12.jpeg)

Advarsel! Den teoretiske model beskytter ikke motoren, hvis luftstrømmen til motoren er reduceret pga. blokering af ventilationsristen.

# 2.7.6 Termisk motorbeskyttelse

- $0 =$  Ingen reaktion
- $1 =$  Advarsel
- 2 = Fejl, stoptilstand efter fejl iht. parameter 2.1.12
- 3 = Fejl, stoptilstand efter fejl altid ved friløb

Hvis der er valgt udkobling, standser frekvensomformeren og aktiverer fejlstadiet.

Deaktiveres beskyttelsen, dvs. hvis parameteren sættes til 0, stilles motorens termiske stadie tilbage til 0 %.

Indstilles parameteren til 0, deaktiveres beskyttelsen, og stalltidstælleren nulstilles.

## 2.7.7 Termisk motorbeskyttelse: Faktoren motor-omgivelsestemperatur

Når motorens omgivelsestemperatur skal tages i betragtning, anbefales det at indstille en værdi for denne parameter. Værdien af faktoren kan indstilles i området mellem  $-100,0$  % og 100,0 % hvor  $-100,0$  % svarer til 0 °C og 100,0 % til motorens maksimale driftsomgivelsestemperatur. Indstilles parameteren til 0 % antages det, at omgivelsestemperaturen er den samme som kølepladetemperaturen ved opstart.

## 2.7.8 Termisk motorbeskyttelse: Motorkølingsfaktor ved nulhastighed

Køleeffekten kan indstilles i området mellem 0 og150,0 % x køleeffekten ved nominel frekvens. Se Figur 1-18.

![](_page_42_Figure_4.jpeg)

Figur 1-18. Motorens køleeffekt

#### 2.7.9 Termisk motorbeskyttelse: Tidskonstant

Dette tidsrum kan indstilles i området mellem 1 og 200 minutter.

Dette er motorens termiske tidskonstant. Jo større motoren er, des større er tidskonstanten. Tidskonstanten er det tidsrum, inden for hvilket det beregnede termiske stadie har nået 63 % af dets endelige værdi.

Motorens termiske tid er specifik for motordesignet, og den varierer fra fabrikat til fabrikat.

Hvis motorens t6–tid (t6 er den tid i sekunder, hvori motoren kan arbejde sikkert ved 6 gange mærkestrømmen) er kendt (givet af motorfabrikanten), kan tidskonstantparameteren indstilles ud fra den. I følge en tommelfingerregel er motorens termiske tidskonstant i minutter lig med 2xt6. Hvis frekvensomformeren er på stopstadie, øges tidskonstanten internt til tre gange den indstillede parameterværdi. Afkølingen på stopstadiet er baseret på konvektion, og tidskonstanten øges. Se også Figur 1-19.

Bemærk: Hvis motorens nominelle hastighed (par. 2.1.8) eller nominelle strøm (par. 2.1.9) ændres, indstilles denne parameter automatisk til standardværdien (45).

![](_page_43_Figure_2.jpeg)

Figur 1-19. Beregning af motortemperaturen

# 2.7.10 Termisk motorbeskyttelse: Motorens driftscyklus

Definerer, hvor stor en del af den nominelle motorbelastning, der tilføres. Værdien kan indstilles til mellem 0 % og 100 %.

# Parameter 2.7.11, Beskyttelse mod stall:

## Generelt

Beskyttelsen mod motor-stall forhindrer, at der opstår kortvarige overbelastninger af motoren f.eks. ved aksel-stall. Stall-beskyttelsens reaktionstid kan defineres kortere end reaktionstiden ved termisk motorbeskyttelse. Stall-tilstanden defineres ved to parametre, 2.7.12 (Stall-strøm) og 2.7.13 (Stall-frekvens). Hvis strømmen er højere end den indstillede grænse, og udgangsfrekvensen er lavere end den indstillede grænse, er stall-tilstanden sand. Der er ingen rigtig indikation af akselrotationen. Stall-beskyttelsen er en slags overstrømsbeskyttelse.

## 2.7.11 Beskyttelse mod stall

- $0 =$  Ingen reaktion
- $1 =$ Advarsel
- 2 = Fejl, stoptilstand efter fejl iht. parameter 2.1.12
- $3$  = Fejl, stoptilstand efter fejl altid ved friløb

Indstilles parameterværdien til 0, vil beskyttelsen blive deaktiveret, og stall-tidtageren vil blive nulstillet.

## 2.7.12 Stall-strømsgrænse

Strømmen kan indstilles til 0,1... I<sub>nMotor</sub>\*2. Før et stall-stadie nås, skal strømmen have overskredet denne grænse. Se Figur 1-20. Softwaren muliggør ikke, at der indtastes en større værdi end I<sub>nMotor</sub>\*2. Hvis parameter 2.1.9, motorens nominelle strøm, ændres, sættes denne parameter automatisk tilbage til standardværdien (I<sub>pMotor</sub>\*1.3).

![](_page_44_Figure_4.jpeg)

Figur 1- 20. Indstilling af stall-parametre

# 2.7.13 Stall-tid

Stall-tiden kan indstilles i området mellem 1,0 og 120,0 s.

Indstillingen definerer den maksimalt tilladte tid for opdagelsen af et stallstadie. Stall-tiden tælles vha. en intern op-/nedtæller.

Hvis den indstillede stall-tid overskrides, vil beskyttelsen udløse en fejludkobling. (Se Figur 1- 21).

![](_page_44_Figure_10.jpeg)

Figur 1- 21. Stall-tidtagning

# 2.7.14 Maksimal stall-frekvens

Frekvensen kan indstilles i området 1- $f_{\text{max}}$  (par. 2.1.2).

For at et stall-stadie kan udløses, skal udgangsfrekvensen være forblevet under denne grænse.

## Parameter 2.7.15-2.7.18 Beskyttelse mod underbelastning:

### Generelt

Formålet med at beskytte motoren mod underbelastning er at sikre, at der er belastning på motoren, når frekvensomformeren kører. Hvis motoren mister sin belastning, kan det skyldes et problem et sted i processen, f.eks. et knækket bånd, eller en tør pumpe. Motorunderbelastningsbeskyttelsen kan justeres ved at indstille underbelastningskurven med parametrene 2.7.16 (Belastning i feltsvækningsområdet) og 2.7.17 (Nulfrekvensbelastning), se nedenfor. Underbelastningskurven er en kvadratisk kurve, som ligger mellem nulfrekvensen og feltsvækningspunktet. Beskyttelsen er ikke aktiv under 5Hz (underbelastningstidtageren er standset).

Momentværdierne til indstilling af underbelastningskurven er angivet i procent, hvilket refererer til motorens nominelle moment. Motorens typeskiltdata, parametrene for motorens nominelle strøm og frekvensomformerens nominelle strøm IL anvendes til at finde skaleringsområdet for den interne momentværdi. Hvis der anvendes en anden motor end den nominelle sammen med frekvensomformeren, mindskes nøjagtigheden af momentberegningen.

## 2.7.15 Underbelastningsbeskyttelse

- $0 =$  Ingen reaktion
- $1 =$ Advarsel
- 2 = Fejl, stoptilstand efter fejl iht. parameter 2.1.12
- 3 = Fejl, stoptilstand efter fejl altid ved friløb

Hvis fejludkobling aktiveres, vil frekvensomformeren standse og aktivere fejlstadiet.

Deaktiveres beskyttelsen ved en indstilling af parameteren til 0, nulstilles underbelastningstidtageren.

# 2.7.16 Underbelastningsbeskyttelse, belastning i feltsvækningsområdet

Momentgrænsen kan indstilles i området 10,0-150, % x  $T_{nMotor}$ .

Denne parameter angiver værdien af det mindste tilladte moment, når udgangsfrekvensen er over feltsvækningspunktet. Se Figur 1-22.

Hvis parameter 2.1.9 (Motorens nominelle strøm) ændres, sættes denne parameter automatisk tilbage til standardværdien.

![](_page_45_Figure_17.jpeg)

Figur 1-22. Indstilling af minimumsbelastningen

#### 2.7.17 Underbelastningsbeskyttelse, nulfrekvensbelastning

Momentgrænsen kan indstilles i området fra 5,0-150,0 % x  $T_{nMotor}$ . Denne parameter angiver værdien af det mindste tilladte moment med nulfrekvens. Se Figur 1-22.

Hvis værdien af parameter 2.1.9 (Motorens nominelle strøm) ændres, sættes denne parameter automatisk tilbage til standardværdien.

# 2.7.18 Underbelastningstid

Denne tid kan indstilles i området mellem 2,0 og 600,0 s.

Dette er den maksimalt tilladte tid, et underbelastningsstadie må eksistere i. En intern op-/nedtæller registrerer den akkumulerede underbelastningstid. Hvis værdien af underbelastningstidtagningen overskrider denne grænse, vil beskyttelsen udløse en fejludkobling iht. parameter 2.7.15). Hvis frekvensomformeren standses, nulstilles underbelastningstælleren. Se Figur 1-23.

![](_page_46_Figure_8.jpeg)

Figur 1-23. Tidtagningsfunktion af underbelastning

## 2.7.19 Reaktion på termistorfejl

- $0 =$  Ingen reaktion
- $1 =$ Advarsel
- 2 = Fejl, stoptilstand efter fejl iht. parameter 2.1.12
- 3 = Fejl, stoptilstand efter fejl altid ved friløb

Indstilles parameteren til 0, deaktiveres beskyttelsen.

## 2.7.20 Reaktion på fieldbusfejl

Her indstilles reaktionsmodus for fieldbusfejlen, hvis der bruges fieldbuskort. Læs mere om emnet i den tilhørende fieldbuskortmanual.

Se parameter 2.7.19.

4

## 2.7.21 Reaktion på slidsfejl

Her indstilles reaktionsmodus for en kortslidsfejl, der er opstået som følge af manglende eller defekt kort.

Se parameter 2.7.19.

#### 2.7.22 Overvågningsfunktion af aktuel værdi

- $\mathbf{0}$  = Ikke anvendt
- 1 = Advarsel hvis den aktuelle værdi kommer under grænsen, som er indstillet med par. 2.7.23
- 2 = Advarsel, hvis den aktuelle værdi overskrider den grænse, som er indstillet med par. 2.7.23
- 3 = Fejl, hvis den aktuelle værdi kommer under grænsen, som er indstillet med par. 2.7.23
- 4 = Fejl, hvis den aktuelle værdi overskrider den grænse, som er indstillet med par. 2.7.23

## 2.7.23 Overvågningsgrænse for aktuel værdi

Med denne parameter indstilles den aktuelle værdi, der skal overvåges med par. 2.7.22.

# 2.7.24 Overvågningsforsinkelse for aktuel værdi

Med denne parameter defineres en forsinkelse på overvågningen af den aktuelle værdi. (par. 2.7.22)

Hvis denne parameter er i brug, vil funktionen af par. 2.7.22 kun være aktiv, når den aktuelle værdi forbliver uden for den definerede tidsgrænse, som er fastsat med denne parameter.

#### 4.8 AUTOGENSTARTSPARAMETRE

Den automatiske genstartsfunktion er aktiv, hvis værdien af par. 2.1.21 = 1. Der gives altid genstartsforsøg.

#### 2.8.1 Automatisk genstart: Ventetid

Definerer den tid, der skal gå, før frekvensomformeren prøver at genstarte motoren automatisk, efter at fejlen er forsvundet.

#### 2.8.2 Automatisk genstart: Forsøgstid

Den automatiske genstartsfunktion genstarter frekvensomformeren, når fejlene er forsvundet, og ventetiden er udløbet.

![](_page_48_Figure_8.jpeg)

Figur 1- 24. Automatisk genstart

Tidtagningen begynder fra den første autogenstart. Hvis antallet af fejl, der opstår i løbet af forsøgstiden, overstiger tre, aktiveres fejlstadiet. I alle andre tilfælde slettes fejlen efter at forsøgstiden er udløbet, og den næste fejl starter forsøgstidtagningen igen.

Hvis en enkelt fejl forbliver aktiv under forsøgstiden, er et fejlstadie sandt.

# 2.8.3 Automatisk genstart, startfunktion

Startfunktion for automatisk genstart vælges med denne parameter. Parameteren definerer start-tilstanden:

- 0 = Start med rampe
- 1 = Flyvende start
- 2 = Start iht. par. 2.1.11

# 4.9 PID-REFERENCEPARAMETRE

#### 2.9.1 PID-aktivering

Med denne parameter kan man enten aktivere eller deaktivere PID-controlleren eller aktivere pumpe- og ventilatorstyringsparametrene.

- 0 = PID-controller deaktiveret
- 1 = PID-controller aktiveret
- 2 = Pumpe- og ventilatorstyring aktiveret. Parametergruppe P2.10 bliver synlig.

## 2.9.2 PID-reference

Definerer, hvilken frekvensreferencekilde der er valgt til PID-controlleren. Standardværdien er 2.

- $0 =$  Al1-reference
- $1 =$  Al2-reference
- 2 = PID-reference fra panelstyringssiden (Gruppe K3, parameter P3.5)
- 3 = Reference fra fieldbussen (FBProcessDataIN1)

## 2.9.3 Indgang for aktuel værdi

- 1 AI1
- 2 AI2
- 3 Fieldbus (Aktuel værdi 1: FBProcessDataIN2; Aktuel værdi 2: FBProcessDataIN3)
- 4 Motormoment
- 5 Motorhastighed
- 6 Motorstrøm
- 7  $AI1 AI2$

## 2.9.4 PID-controller-forstærkning

Denne parameter definerer PID-controller-forstærkningen. Hvis parameterværdien indstilles til 100 %, vil en ændring på 10 % i fejlværdien forårsage en ændring i controllerudgangen på 10 %.

Hvis parameterværdien indstilles til 0, fungerer PID-controlleren som ID-controller.

Se eksemplerne på de følgende sider.

#### 2.9.5 PID-controllerens I-tid

Denne parameter definerer integrationstiden for PID-controlleren. Hvis parameteren indstilles til 1,00 sekunder, vil en ændring på 10 % i fejlværdi forårsage en ændring i controllerudgangen på 10,00 %/s. Hvis parameterværdien indstilles til 0,00 s, fungerer PID-controlleren som PD-controller. Se eksemplerne på de følgende sider.

### 2.9.6 PID-controllerens D-time

Parameter 2.9.5 definerer PID-controllerens afledningstid. Hvis parameteren indstilles til 1,00 sekunder, vil en ændring på 10 % i fejlværdien i løbet af 1,00 s. forårsage en ændring i controllerudgangen på 10,00 %. Hvis parameterværdien indstilles til 0,00 s, fungerer PID-controlleren som PI-controller.

Se eksemplerne på de følgende sider:

#### Eksempel 1:

Givne værdier:

For at reducere fejlværdien til nul med de givne værdier sker der følgende i frekvensomformerudgangen:

![](_page_50_Picture_95.jpeg)

I dette eksempel fungerer PID-controlleren i realiteten kun som ID-controller.

I henhold til den givne værdi af parameter 2.9.5 (I-tid) øges PID-udgangen med 5 Hz (10 % af forskellen mellem maksimums- og minimumsfrekvensen) hvert sekund, indtil fejlværdien er 0.

![](_page_51_Figure_2.jpeg)

Figur 1-25. PID-controlleren fungerer som I-controller

#### Eksempel 2:

Givne værdier:

Par. 2.9.4, P = 100 % PID maks.-grænse = 100,0 % Par. 2.9.5, I-tid = 1,00 s PID min.-grænse = 0,0 % Par.  $2.9.6$ , D-tid =  $1,00$  s Min.-frekvens =  $0$  Hz Fejlværdi (indstillingsværdi – procesværdi) =  $\pm$ 10 % Maks-frekvens = 50 Hz

Når forsyningsspændingen tilsluttes, registrerer systemet forskellen mellem indstillingsværdien og den faktiske procesværdi og begynder enten at øge eller mindske (hvis fejlværdien er negativ) PID-udgangen iht. I-tiden. Når forskellen mellem den indstillede værdi og procesværdien er reduceret til 0, reduceres udgangen med den mængde, der svarer til værdien af parameter 2.9.5.

I tilfælde af at fejlværdien er negativ, reagerer frekvensomformeren ved at reducere udgangen tilsvarende.

![](_page_52_Figure_2.jpeg)

Figur 1-26. PID-udgangskurve med værdier som i eksempel 2

#### Eksempel 3:

Givne værdier:

Par. 2.9.4, P = 100 % PID maks.-grænse = 100,0 % Par. 2.9.5, I-tid = 0,00 s PID min.-grænse = 0,0 % Par. 2.9.6, D-tid = 1,00 s Min.-frekvens = 0 Hz Fejlværdi (indstillingsværdi – procesværdi) =  $\pm 10\%$ /s Maks. -frekvens = 50 Hz

Når fejlværdien øges, øges PID-udgangen også iht. de indstillede værdier (D-tid= 1,00s).

![](_page_53_Figure_2.jpeg)

Figur 1- 27 PID-udgang med værdier som i eksempel 3.

## 2.9.7 Minimumsskalering af den aktuelle værdi 1

Indstiller minimumsskaleringspunktet for den aktuelle værdi 1. Se Figur 1-28.

# 2.9.8 Maksimumsskalering af den aktuelle værdi 1

Indstiller maksimumsskaleringspunktet for den aktuelle værdi 1. Se Figur 1-28.

![](_page_53_Figure_8.jpeg)

Figur 1-28. Eksempel på signalskalering af aktuel værdi

## 2.9.9 Invertering af PID-fejlværdi

Denne parameter gør det muligt at invertere fejlværdien af PID-controlleren (og dermed driften af PID-controlleren).

- 0 Ingen invertering
- 1 Inverteret

## 2.9.10 Sovefrekvens

Frekvensomformeren standses automatisk, hvis frekvensen falder til under Soveniveauet, som defineres med denne parameter, i en tidsperiode, som er længere end den, der er fastsat med parameter 2.9.11. Under stopstadiet fungerer PID-controlleren ved at stille frekvensomformeren på Driftsstadie, når det aktuelle værdisignal enten kommer under eller overstiger (se par. 2.9.13) Opvågningsniveauet, som fastsættes med parameter 2.9.12. Se Figur 1-29.

## 2.9.11 Soveforsinkelse

Tidsrummet i, hvilket frekvensen mindst skal ligge under soveniveauet, før frekvensomformeren standser. Se Figur 1-29.

## 2.9.12 Opvågningsniveau

Opvågningsniveauet definerer den frekvens, som den aktuelle værdi enten skal komme under eller overstige, før frekvensomformerens Driftsstadie genetableres. Se Figur 1-29.

## 2.9.13 Opvågningsfunktion

Denne parameter definerer, om genetableringen af Driftsstadiet skal komme, når det aktuelle værdisignal kommer under eller overstiger Opvågningsniveauet (par. 2.9.12). Se Figur 1-29 og Figur 1-30.

![](_page_54_Figure_14.jpeg)

Figur 1-29. Frekvensomformerens sovefunktion

![](_page_55_Picture_240.jpeg)

Figur 1-30. Valgfri opvågningsfunktioner

## 4.10 PUMPE- OG VENTILATORSTYRING

Pumpe- og ventilatorstyringen kan anvendes til kontrol af et variabelt hastighedsdrev og op til tre hjælpedrev. Frekvensomformerens PID-controller styrer hastigheden af hastighedsdrevet og giver signaler til at starte og standse hjælpedrevene for på den måde at kontrollere det totale flow. Ud over de otte parametergrupper, der findes som standard, indeholder applikationen en parametergruppe til multi-pumpe- og ventilatorstyringsfunktioner.

Som det fremgår af navnet, anvendes Pumpe- og ventilatorstyringsapplikationen til driftsstyring af pumper og ventilatorer. Applikationen bruger eksterne kontaktorer til at skifte mellem de motorer, der er koblet til frekvensomformeren. Autoskiftfunktionen gør det muligt at ændre hjælpedrevenes startrækkefølge.

#### 4.10.1 Kort beskrivelse af Pumpe- og ventilatorstyringsfunktionen og vigtige parametre

Automatisk skift mellem drev (Autoskift & Interlockvalg, P2.10.4)

Det automatiske skift mellem start- og stoprækkefølgen kan enten indstilles til udelukkende at tilsluttes et hjælpedrev eller både hjælpedrevet og det drev, der styres af frekvensomformeren, afhængigt af indstillingen af parameter 2.10.4.

Autovalgfunktionen gør det muligt at ændre start- og stoprækkefølgen af de drev, der styres af pumpe- og ventilatorautomatikken, med bestemte intervaller. Det drev, der styres af frekvensomformeren kan også indgå i den automatiske skifte- og tilkoblingssekvens (par 2.10.4). Autoskiftfunktion gør det muligt at udjævne motorernes driftstid og at forhindre f.eks. pumpestall som følge af for lange driftsophold.

- Vælg Autoskiftfunktionen med parameter 2.10.4, Autoskift.
- Autovalget foretages, når tiden, som er indstillet med parameter 2.10.5 Autovalgsinterval, er udløbet, og den anvendte kapacitet er under det niveau, som er indstillet med parameter 2.10.7, Autovalgsfrekvensgrænse.
- De drev, som er i drift standses og genstartes i henhold til den nye rækkefølge.
- Eksterne kontaktorer, som styres gennem frekvensomformerens relæudgange, tilslutter drevene til frekvensomformeren eller til hovedforsyningen. Hvis den motor, der styres af frekvensomformeren, inkluderes i autovalgssekvensen, vil den altid blive styret gennem den relæudgang, der aktiveres først. Øvrige relæer, som aktiveres senere, styrer hjælpedrevene.

Denne parameter anvendes til at aktivere interlockindgangene (værdi 3 & 4). Interlock-signalerne kommer fra motorkontakterne. Signalerne (funktioner) er forbundet til digitale indgange, der er programmeret som interlockindgange, og som anvender de tilsvarende parametre. Pumpe- og ventilatorstyringsautomatikken styrer kun motorer med aktive interlockdata.

- Hvis interlock på et hjælpedrev deaktiveres, og et andet hjælpedrev er ledigt, vil det sidstnævnte blive sat i drift, uden at frekvensomformeren standser.
- Hvis interlock på det styrede drev deaktiveres, vil alle motorer blive stoppet og genstartet med den nye opsætning.
- Hvis interlock genaktiveres i driftsstatus, vil automatikkerne omgående standse alle motorer og genstarte med en ny opsætning. Eksempel:  $[P1 \rightarrow P3] \rightarrow [P2 \text{ LOCKED}] \rightarrow [STOP] \rightarrow [P1 \rightarrow$  $P2 \rightarrow P31$

Se kapitel 4.10.2, Eksempler.

# Parameter 2.10.5, Autoskiftinterval

Når tiden, som er defineret med denne parameter, udløber, gennemføres der et autoskift, hvis den anvendte kapacitet ligger under niveauet defineret med parametrene 2.10.7 (Autoskiftfrekvensgrænse) og 2.10.6 (Højeste antal hjælpedrev). Skulle kapaciteten komme over værdien fra parameter 2.10.7, foretages der ingen autoskift, før kapaciteten kommer under denne grænse.

- Tidtagningen aktiveres kun, hvis anmodningen om Start/Stop er aktiv.
- Tidtagningen nulstilles, efter at autoskiftet er gennemført, eller hvis startanmodningen fjernes.

# Parameter 2.10.6, Højeste antal hjælpedrev og 2.10.7, Autoskiftfrekvensgrænse

Disse parametre definerer det niveau, som den anvendte kapacitet skal forblive under, for at der kan foretages autoskift.

Niveauet defineres sådan:

- Hvis antallet af hjælpedrev i drift er mindre end værdien af parameter 2.10.6 kan autoskiftet gennemføres.
- Hvis antallet af hjælpedrev i drift er lig med værdien af parameter 2.10.6 og frekvensen af det styrede drev er mindre end værdien af parameter 2.10.7 kan autoskiftet gennemføres.
- Hvis værdien af parameter 2.10.7 er 0,0 Hz, kan autoskiftet kun gennemføres i hvileposition (Stop og Sove) uanset værdien af parameter 2.10.6.

## 4.10.2 Eksempler

# Pumpe- og ventilatorstyring med interlocker og autoskift mellem tre pumper (kræver OPT-AA eller OPT-B5 optionskort)

Situation: 1 styret drev og 2 hjælpedrev. Parameterindstillinger: 2.10.1= 2

> Interlock-tilbagemeldingssignaler anvendt, autoskift mellem alle drev anvendt. Parameterindstillinger: 2.10.4=4

DIN4 aktiv (par.2.2.6=0)

 Interlock-tilbagemeldingssignalerne kommer fra de digitale indgange DIN4 (AI1), DIN2 & DIN3 der er valgt med parametrene 2.1.17, 2.1.18 og 2.2.4.

 Styringen af pumpe 1 (par.2.3.1=17) muliggøres gennem Interlock 1 (DIN2, 2.1.17=10), styringen af pumpe 2 (par.2.3.2=18) gennem Interlock 2 (DIN3, par. 2.1.18=13) og styringen af pumpe 3 (par.2.3.3=19) gennem Interlock 3 (DIN4).

![](_page_58_Figure_9.jpeg)

med interlocker og autoskift mellem 3 pumper

![](_page_59_Figure_2.jpeg)

Figur 1-31. Autoskiftsystem med tre pumper, overordnet styrestrømsdiagram

![](_page_59_Figure_4.jpeg)

Figur 1-32. Eksempel på autoskift med tre pumper, hoveddiagram

## Pumpe- og ventilatorstyring med interlocker og autoskift mellem to pumper (kræver OPT-AA eller OPT-B5 optionskort)

Situation: 1 styret drev og 1 hjælpedrev. Parameterindstillinger: 2.10.1= 1

> Interlock-tilbagemeldingssignaler anvendt, autoskift mellem pumper anvendt. Parameterindstillinger: 2.10.4=4

 Interlock-tilbagemeldingssignalerne kommer fra den digitale indgang DIN2 (par. 2.1.17) og den digitale indgang DIN3, (par. 2.1.18).

 Styringen af pumpe 1 (par.2.3.1=17) muliggøres gennem Interlock 1 (DIN2, P2.1.17), styringen af pumpe 2 (par.2.3.2=18) gennem Interlock 2 (par. 2.1.18=13)

![](_page_60_Figure_7.jpeg)

med interlocker og autoskift mellem 2 pumper

![](_page_61_Figure_2.jpeg)

Figur 1-33. Autoskiftsystem med to pumper, overordnet styrestrømsdiagram

![](_page_61_Figure_4.jpeg)

Figur 1-34 Eksempel på autoskift med to pumper, hoveddiagram

#### 4.10.3 Beskrivelse af parametrene til pumpe og ventilatorstyring

#### 2.10.1 Antal hjælpedrev

Antallet af hjælpedrev, der skal anvendes, defineres med denne parameter. De funktioner, der styrer hjælpedrevene (parameter 2.10.4 til 2.10.7) kan programmeres til relæudgange.

#### 2.10.2 Startforsinkelse på hjælpedrev

Frekvensen på drevet, der styres af frekvensomformeren, skal forblive højere end hjælpedrevets startfrekvens i det tidsrum, der defineres med denne parameter, før hjælpedrevet startes. Den forsinkelse, der defineres, gælder alle hjælpedrev. Dette forhindrer unødvendige starter som følge af momentvise overskridelser af startgrænsen.

## 2.10.3 Stopforsinkelse på hjælpedrev

Frekvensen på drevet, der styres af frekvensomformeren, skal forblive under hjælpedrevets stopgrænse i det tidsrum, der defineres med denne parameter, før hjælpedrevet standses. Den forsinkelse, der defineres, gælder alle hjælpedrev. Dette forhindrer unødvendige stop som følge af momentvise fald under stopgrænsen.

## 2.10.4 Automatiske skift mellem drev

- 0= Ikke anvendt
- 1= Autoskift med hjælpepumper

Det drev, der styres af frekvensomformeren, forbliver det samme. Derfor er der kun behov hovedkontakter til ét hjælpedrev.

![](_page_62_Figure_13.jpeg)

Figur 1-35. Autoskift udelukkende på hjælpedrev.

#### 2= Autoskift med frekvensomformer og hjælpepumper

Det drev, der styres af frekvensomformeren, inkluderes i automatikken, og der skal anvendes en kontaktor til hvert enkelt drev til at forbinde dem til hovedforsyningen eller frekvensomformeren.

![](_page_63_Figure_4.jpeg)

Figur 1-36. Autoskift med alle drev

#### 3= Autoskift og interlocker (kun hjælpepumper)

Det drev, der styres af frekvensomformeren, forbliver det samme. Derfor er der kun behov hovedkontaktor til ét hjælpedrev. Interlocker til autoskiftudgangene 1, 2, 3 (eller DIE1,2,3) kan vælges med par. 2.1.17 og 2.1.18.

4= Autoskift og interlocker (frekvensomformer & hjælpepumper)

Det drev, der styres af frekvensomformeren, inkluderes i automatikken, og der skal anvendes en kontaktor til hvert enkelt drev til at forbinde dem til hovedforsyningen eller frekvensomformeren. DIN 1 er automatisk interlock for Autoskiftudgang 1. Interlocker til Autoskiftudgang 1, 2, 3 (eller DIE1,2,3) kan vælges med par. 2.1.17 og 2.1.18.

## 2.10.5 Autoskiftinterval

Når tiden, som er defineret med denne parameter, er udløbet, træder autoskiftfunktionen i kraft, hvis den anvendte kapacitet ligger under niveauet defineret med parametrene 2.10.7 (Autoskiftfrekvensgrænse) og 2.10.6 (Højeste antal hjælpedrev). Skulle kapaciteten overstige værdien af P2.10.7, udføres der ingen autoskift, før kapaciteten kommer under denne grænse.

- Nedtællingen af tid aktiveres kun hvis Start-/Stop-forespørgslen er aktiv.
- Nedtællingen af tid nulstilles, når autoskiftet er udført, eller når startforespørgslen fiernes.

## 2.10.6 Højeste antal hjælpedrev 2.10.7 Autoskiftfrekvensgrænse

Disse parametre definerer det niveau, som den anvendte kapacitet skal ligge under, før et autoskift kan udføres.

Niveauet defineres sådan:

- Hvis antallet af hjælpedrev i drift er mindre end værdien af p2.10.6, kan der udføres et autoskift.
- Hvis antallet af hjælpedrev i drift er lig med værdien af parameter 2.10.6, og frekvensen på det styrede drev er under værdien af parameter 2.10.7, kan der udføres et autoskift.
- Hvis værdien af parameter 2.10.7 er 0,0 Hz, kan der kun udføres autoskift i hvileposition (Stop og Sove) uanset værdien af parameter 2.10.6.

![](_page_64_Figure_8.jpeg)

Figur 1-37 Autoskiftinterval og -grænser

## 2.10.8 Startfrekvens, hjælpedrev 1

Frekvensen på drevet, der styres af frekvensomformeren, skal være 1 Hz højere end grænsen, der defineres med disse parametre, før hjælpedrevet startes. Overskridelsen på 1 Hz frembringer en hysterese for at undgå unødvendige starter og stop. Se også parameter 2.1.1 og 2.1.2.

# 2.10.9 Stopfrekvens, hjælpedrev 1

Frekvensen på drevet, der styres af frekvensomformeren, skal være 1Hz lavere end grænsen, der defineres med disse parametre, før hjælpedrevet standses. Stopfrekvensgrænsen definerer også den frekvens, som drevet, der styres af frekvensomformeren, falder til, efter at hjælpedrevet startes.

## 4.11 PANELSTYRINGSPARAMETRE

## 3.1 Styrested

Det aktive styrested kan ændres med denne parameter. Se også Vacon NXL-betjeningsmanualen, kapitel 7.4.3.

#### 3.2 Panelreference

Frekvensreferencen kan justeres fra panelet med denne parameter. Se også Vacon NXL-betjeningsmanualen, kapitel 7.4.3.2.

#### 3.3 Panelretning

0 Fremad: Motorens rotation er fremad, når panelet er aktivt styrested.

1 Modsat: Motoren roterer modsat, når panelet er aktivt styrested.

Se også Vacon NXL-betjeningsmanualen, kapitel 7.4.3.3.

#### 3.4 Stopknap aktiveret

Stopknappen kan indstilles som "hotspot", hvilket vil sige, at den altid standser frekvensomformeren, uanset hvilket styrested, der er aktivt. Det gøres ved at give denne parameter værdien 1 (standardindstilling). Se også Vacon NXL-betjeningsmanualen, kapitel 7.4.3.

Se også parameter 3.1.

## 3.5 PID-reference 1

PID-controllerens panelreference kan indstilles til mellem 0 % og 100 %. Denne referenceværdi er den aktive PID-reference, hvis parameter 2.9.2 = 2.

## 3.6 PID-reference 2

PID-controllerens panelreference kan indstilles til mellem 0 % og 100 %. Denne reference er aktiv, hvis DIN# funktionen=12 og DIN#-kontakten er lukket.

#### 5. STYRESIGNALLOGIK I MULTISTYRINGSAPPLIKATIONEN

![](_page_66_Figure_3.jpeg)

Figur 1- 38. Styresignallogik i Multistyringsapplikationen